# <span id="page-0-0"></span>**Dell™ Inspiron™ 1010 Szervizelési kézikönyv**

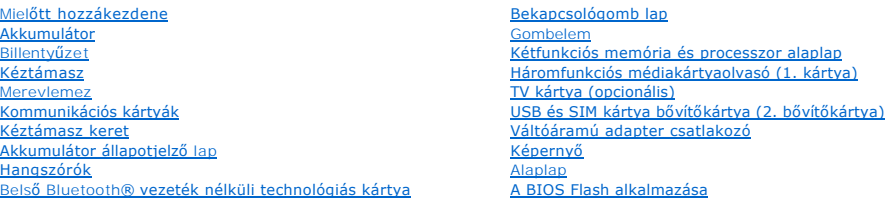

### Megjegyzések, figyelmeztetések és "Vigyázat" üzenetek

**MEGJEGYZÉS:** A MEGJEGYZÉS a számítógép biztonságosabb és hatékonyabb használatát elősegítő fontos tudnivalókat tartalmaznak.

**FIGYELMEZTETÉS: A FIGYELMEZTETÉS hardverhiba vagy adatvesztés potenciális lehetőségére hívja fel a figyelmet, egyben közli a probléma elkerülésének módját.** 

**VIGYÁZAT! A VIGYÁZAT! jelzések esetleges tárgyi és személyi sérülésekre, illetve életveszélyre hívják fel a figyelmet.** 

#### **A dokumentumban közölt információ külön értesítés nélkül is megváltozhat. © 2009 Dell Inc. Minden jog fenntartva.**

A Dell Inc. előzetes írásos engedélye nélkül szigorúan tilos a dokumentumot bármiféle módon sokszorosítani.

A szövegben használt védjegyek: a *Dell,* a DELL embléma és az Inspiron Dell Inc. védjegyei; A Bluetooth a Bluetooth SIG, Inc. birtokában lévő bejegyzett védjegy, amelyet a Dell<br>licenc keretében használ; A *Microsoft, Wind* 

A dokumentumban más védjegyek és kereskedelmi megnevezések is szerepelhetnek, hivatkozásként a termékmárkák és megnevezések tulajdonosaira. A Dell Inc. a sajátja<br>kivételével lemond minden védjegyekkel vagy bejegyzett védje

Típus PP19S

2009. február Mód. A00

#### <span id="page-1-0"></span> **Váltóáramú adapter csatlakozó Dell™ Inspiron™ 1010 Szervizelési kézikönyv**

- 
- [A váltóáramú adaptercsatlakozó eltávolítása](#page-1-1)
- **A** váltóáramú adaptercsatlakozó visszahelyez
- VIGYAZAT! A számítógép belsejében végzett munka előtt olvassa el figyelmesen a számítógéphez mellékelt biztonsági tudnivalókat. Bővebb<br>biztonsági útmutatásokért lásd a Szabályozási megfelelőség honlapját a www.dell.com/reg
- **FIGYELMEZTETÉS: Az elektrostatikus kisülés elkerülése érdekében csuklóra kötött földelő szalag használatával vagy festetlen fém felület megérintésével rendszeresen földelje magát.**
- **FIGYELMEZTETÉS: A számítógépen csak hivatalos szakember végezhet javításokat. A Dell™ engedélye nélkül végzett szerviztevékenységre a garanciavállalás nem vonatkozik.**
- **FIGYELMEZTETÉS: Ahhoz, hogy az alaplap sérülését elkerülje, vegye ki a fő akkumulátort (lásd: [Az akkumulátor eltávolítása](file:///C:/data/systems/ins1010/hu/sm/removeba.htm#wp1185372)) mielőtt a számítógép belsejében dolgozni kezd.**

# <span id="page-1-1"></span>**A váltóáramú adaptercsatlakozó eltávolítása**

- 1. Kövesse a következő fejezet utasításait: Miel[őtt hozzákezdene](file:///C:/data/systems/ins1010/hu/sm/before.htm#wp1438061).
- 2. Távolítsa el az akkumulátort (lásd: [Az akkumulátor eltávolítása](file:///C:/data/systems/ins1010/hu/sm/removeba.htm#wp1185372)).
- 3. Távolítsa el a billentyűzetet (lásd: A billenty[űzet eltávolítása](file:///C:/data/systems/ins1010/hu/sm/keyboard.htm#wp1188497)).
- 4. Távolítsa el a kéztámaszt (lásd: [A kéztámasz eltávolítása](file:///C:/data/systems/ins1010/hu/sm/palmrest.htm#wp1057081)).
- 5. Távolítsa el a merevlemez-meghajtót (lásd: [A merevlemez meghajtó eltávolítás](file:///C:/data/systems/ins1010/hu/sm/hdd.htm#wp1184863)).
- 6. Távolítsa el a kéztámasz keretet (lásd: [A kéztámasz keret eltávolítása](file:///C:/data/systems/ins1010/hu/sm/plmrstbr.htm#wp1129935)).
- 7. Távolítsa el az USB és a SIM kártya bővítőkártytá (lásd: [Az USB és a SIM kártya bővítőkártya eltávolítása](file:///C:/data/systems/ins1010/hu/sm/usbpwrbr.htm#wp1183926)).
- 8. Csatlakoztassa le váltóáramú adapter kábelt az alaplapról.
- 9. Távolítsa el a váltóáramú adapter csatlakozó keretét.
- 10. A váltóáramú adapter kábelcsatlakozóját csúsztassa ki a számítógép aljából.

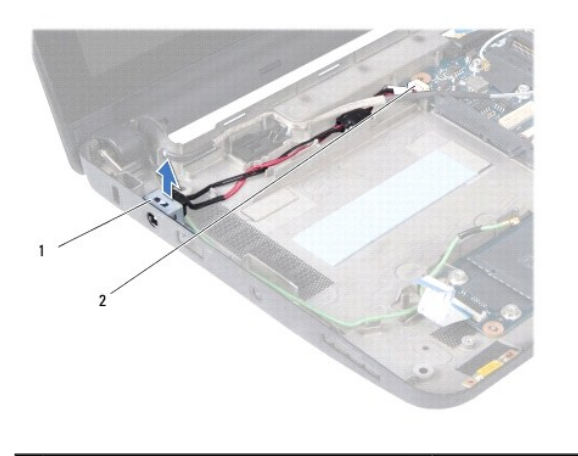

váltóáramú adapter csatlakozókkábel  $\vert$  2 alaplapi csatlakozó

### <span id="page-1-2"></span>**A váltóáramú adaptercsatlakozó visszahelyezése**

1. Helyezze vissza a váltóáramú adapter kábelcsatlakozót az alaplapba.

- 2. Helyezze vissza a váltóáramú adapter csatlakozó keretét.
- 3. Csatlakoztassa a váltóáramú adapter kábelét az alaplapi csatlakozóra.
- 4. Helyezze vissza az USB és a SIM kártya bővítőkártytá (lásd: [Az USB és a SIM kártya bővítőkártya visszahelyezése](file:///C:/data/systems/ins1010/hu/sm/usbpwrbr.htm#wp1188640)).
- 5. Helyezze vissza a kéztámasz keretet (lásd: [A kéztámasz keret visszahelyezése](file:///C:/data/systems/ins1010/hu/sm/plmrstbr.htm#wp1128885)).
- 6. Helyezze vissza a merevlemez-meghajtót (lásd: [A merevlemez meghajtó visszahelyezése](file:///C:/data/systems/ins1010/hu/sm/hdd.htm#wp1185130)).
- 7. Helyezze vissza a kéztámaszt (lásd: [A kéztámasz visszahelyezése](file:///C:/data/systems/ins1010/hu/sm/palmrest.htm#wp1051265)).
- 8. Helyezze vissza a billentyűzetet (lásd: A billenty[űzet visszahelyezése](file:///C:/data/systems/ins1010/hu/sm/keyboard.htm#wp1188162)).
- 9. Helyezze vissza az akkumulátort (lásd: [Az akkumulátor visszahelyezése](file:///C:/data/systems/ins1010/hu/sm/removeba.htm#wp1185330)).

#### <span id="page-3-0"></span> **Akkumulátor állapotjelző lap Dell™ Inspiron™ 1010 Szervizelési kézikönyv**

- 
- [Az akkumulátor állapotjelző lap eltávolítása](#page-3-1)
- **O** Az akkumulátor állapotjelző lap visszahelyez
- VIGYAZAT! A számítógép belsejében végzett munka előtt olvassa el figyelmesen a számítógéphez mellékelt biztonsági tudnivalókat. Bővebb<br>biztonsági útmutatásokért lásd a Szabályozási megfelelőség honlapját a www.dell.com/reg
- **FIGYELMEZTETÉS: Az elektrostatikus kisülés elkerülése érdekében csuklóra kötött földelő szalag használatával vagy festetlen fém felület megérintésével rendszeresen földelje magát.**
- **FIGYELMEZTETÉS: A számítógépen csak hivatalos szakember végezhet javításokat. A Dell™ engedélye nélkül végzett szerviztevékenységre a garanciavállalás nem vonatkozik.**
- **FIGYELMEZTETÉS: Ahhoz, hogy az alaplap sérülését elkerülje, vegye ki a fő akkumulátort (lásd: [Az akkumulátor eltávolítása](file:///C:/data/systems/ins1010/hu/sm/removeba.htm#wp1185372)) mielőtt a számítógép belsejében dolgozni kezd.**

# <span id="page-3-1"></span>**Az akkumulátor állapotjelző lap eltávolítása**

- 1. Kövesse a következő fejezet utasításait: Miel[őtt hozzákezdene](file:///C:/data/systems/ins1010/hu/sm/before.htm#wp1438061).
- 2. Távolítsa el az akkumulátort (lásd: [Az akkumulátor eltávolítása](file:///C:/data/systems/ins1010/hu/sm/removeba.htm#wp1185372)).
- 3. Távolítsa el a billentyűzetet (lásd: A billenty[űzet eltávolítása](file:///C:/data/systems/ins1010/hu/sm/keyboard.htm#wp1188497)).
- 4. Távolítsa el a kéztámaszt (lásd: [A kéztámasz eltávolítása](file:///C:/data/systems/ins1010/hu/sm/palmrest.htm#wp1057081)).
- 5. Távolítsa el a merevlemez-meghajtót (lásd: [A merevlemez meghajtó eltávolítás](file:///C:/data/systems/ins1010/hu/sm/hdd.htm#wp1184863)).
- 6. Távolítsa el a kéztámasz keretet (lásd: [A kéztámasz keret eltávolítása](file:///C:/data/systems/ins1010/hu/sm/plmrstbr.htm#wp1129935)).
- 7. Az akkumulátor állapotjelző lapjának kábelét csatlakoztassa le az alaplapi csatlakozójáról.
- 8. Az állapotjelző lapját emelje ki a számítógépből.

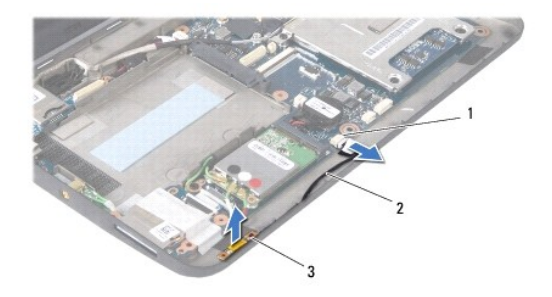

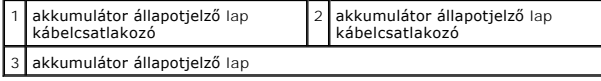

#### <span id="page-3-2"></span>**Az akkumulátor állapotjelző lap visszahelyezése**

- 1. Az állapotjelző lapját helyezze vissza a számítógép aljába.
- 2. Az akkumulátor állapotjelző lapjának kábelét csatlakoztassa az alaplapi csatlakozójára.
- 3. Helyezze vissza a kéztámasz keretet (lásd: [A kéztámasz keret visszahelyezése](file:///C:/data/systems/ins1010/hu/sm/plmrstbr.htm#wp1128885)).
- 4. Helyezze vissza a merevlemez-meghajtót (lásd: [A merevlemez meghajtó visszahelyezése](file:///C:/data/systems/ins1010/hu/sm/hdd.htm#wp1185130)).
- 5. Helyezze vissza a kéztámaszt (lásd: **A kéztámasz visszahelyezése**).
- 6. Helyezze vissza a billentyűzetet (lásd: A billenty[űzet visszahelyezése](file:///C:/data/systems/ins1010/hu/sm/keyboard.htm#wp1188162)).
- 7. Helyezze vissza az akkumulátort (lásd: [Az akkumulátor visszahelyezése](file:///C:/data/systems/ins1010/hu/sm/removeba.htm#wp1185330)).

- <span id="page-5-0"></span> **Mielőtt hozzákezdene Dell™ Inspiron™ 1010 Szervizelési kézikönyv**
- [Ajánlott eszközök](#page-5-1)
- [A számítógép kikapcsolása](#page-5-2)
- Miel[őtt elkezdene dolgozni a számítógép belsejében](#page-5-3)

Ez a fejezet a számítógép alkatrészeinek ki- és beszerelését ismerteti. Ha másként nincs jelezve, minden művelet az alábbi feltételek teljesülését feltételezi:

- l Végrehajtotta [A számítógép kikapcsolása](#page-5-2) és a Miel[őtt elkezdene dolgozni a számítógép belsejében](#page-5-3) szakaszokban leírt lépéseket.
- l Elolvasta a számítógépével szállított biztonsági útmutatásokat*.*
- l Az alkatrészek cseréjét vagy—amennyiben külön vásárolta meg azokat—beszerelését a kiszerelési műveletek fordított sorrendben való elvégzésével hajthatja végre.

#### <span id="page-5-1"></span>**Ajánlott eszközök**

A jelen dokumentumban szereplő eljárások a következő eszközöket igényelhetik:

- l Kis, laposélű csavarhúzó
- l Phillips csavarhúzó
- l Lapos műanyag pálca
- l BIOS frissítő CD vagy BIOS végrehajtható frissítőprogram rendelkezésre áll a Dell Támogatás weboldalán a **support.dell.com** címen

### <span id="page-5-2"></span>**A számítógép kikapcsolása**

- **FIGYELMEZTETÉS: Az adatvesztés elkerülése érdekében a számítógép kikapcsolása előtt mentsen el és zárjon be minden megnyitott fájlt és lépjen ki minden programból.**
- 1. Mentsen el és zárjon be minden nyitott fájlt, majd lépjen ki minden futó programból.
- 2. Állítsa le az operációs rendszert:

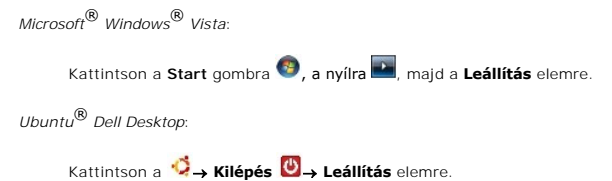

*Ubuntu Klasszikus asztal*:

Kattintson a ® **Leállítás** elemre.

3. Győződjön meg arról, hogy mind a számítógép, mind a csatlakoztatott eszközök ki vannak-e kapcsolva. Ha az operációs rendszer leállásakor a<br>Számítógép és a csatlakoztatott eszközök nem kapcsolódnak ki automatikusan, nyo számítógép kikapcsol.

### <span id="page-5-3"></span>**Mielőtt elkezdene dolgozni a számítógép belsejében**

A számítógép potenciális károsodásának elkerülése és a saját biztonsága érdekében tartsa be az alábbi biztonsági irányelveket.

- VIGYAZAT! A számítógép belsejében végzett munka előtt olvassa el figyelmesen a számítógéphez mellékelt biztonsági tudnivalókat. Bővebb<br>biztonsági útmutatásokért lásd a Szabályozási megfelelőség honlapját a www.dell.com/reg
- **FIGYELMEZTETÉS: Bánjon óvatosan a komponensekkel és a kártyákkal. Ne érjen hozzá a kártyán lévő komponensekhez vagy érintkezőkhöz. A kártyát tartsa a szélénél vagy a fém szerelőkeretnél fogva. A komponenseket, például a mikroprocesszort vagy a chipet a szélénél, ne az érintkezőknél fogva tartsa.**
- **FIGYELMEZTETÉS: A számítógépen csak hivatalos szakember végezhet javításokat. A Dell által nem jóváhagyott szerviztevékenységre a garanciavállalás nem vonatkozik.**
- FIGYELMEZTETES: A kábelek kihúzásakor ne magát a kábelt, hanem a csatlakozót vagy a feszültségmentesítő hurkot húzza meg. Egyes kábelek<br>rögzítő fülekkel rendelkeznek, ha ilyen kábelt csatlakoztat le, akkor nyomja meg a rög
- **FIGYELMEZTETÉS: A számítógép károsodásának elkerülése érdekében végezze el az alábbi műveleteket, mielőtt a számítógép belsejébe nyúl.**
- 1. Győződjön meg arról, hogy a munkaasztal sima és tiszta, hogy megelőzze a számítógép fedelének karcolódását.
- 2. Kapcsolja ki a számítógépet. Lásd: [A számítógép kikapcsolása](#page-5-2).
- **FIGYELMEZTETÉS: A hálózati kábel kihúzásakor először a számítógépből húzza ki a kábelt, majd a hálózati eszközből.**
- 3. Húzzon ki minden telefonkábelt és hálózati kábelt a számítógépből.
- 4. Nyomja be és vegye ki a memóriakártya-olvasóban lévő kártyákat.
- 5. Áramtalanítsa a számítógépet és minden csatolt eszközt.
- 6. Távolítsa el az akkumulátort (lásd: [Az akkumulátor eltávolítása](file:///C:/data/systems/ins1010/hu/sm/removeba.htm#wp1185372)).
- 7. Fordítsa a számítógépet fedőlappal felfele, nyissa fel a kijelzőt, nyomja meg a tápfeszültség gombot hogy az alaplap földelődjön.

# <span id="page-7-0"></span> **A BIOS Flash alkalmazása**

**Dell™ Inspiron™ 1010 Szervizelési kézikönyv** 

- [BIOS flashelés CD](#page-7-1)-ről
- [BIOS flashelés a merevlemez meghajtóról](#page-7-2)
- [A BIOS frissítése Ubuntu rendszeren](#page-8-0)

Ha az új alaplaphoz BIOS-frissítőprogramot tartalmazó CD-t is kapott, frissítse a BIOS-t a CD-ről. Ha nincs BIOS-frissítő program a CD-jén, akkor végezze<br>a BIOS-flash-t a merevlemezről.

**MEGJEGYZÉS:** A számítógép nem rendelkezik belső optikai meghajtóval. A lemezt igénylő eljárásokhoz használjon külső optikai meghajtót vagy bármely más külső tárolóeszközt.

#### <span id="page-7-1"></span>**BIOS flashelés CD-ről**

1. Gondoskodjon róla, hogy a váltóáramú adapter be legyen dugva és hogy a fő elem (akkumulátor) megfelelően legyen telepítve.

**MEGJEGYZÉS:** Ha BIOS-frissítőprogramot tartalmazó CD-t használ, a CD behelyezése előtt állítsa be a számítógépet úgy, hogy a CD-meghajtóról **indulion** 

2. Helyezze be a BIOS-frissítőprogramot tartalmazó CD-t, és indítsa újra a számítógépet.

Kövesse a képernyőn megjelenő utasításokat. A számítógép elindul és frissíti a BIOS-t. Mikor a flash frissítés kész van, a számítógép automatikusan úiraindítia magát.

- 3. Nyomja meg az <F2> gombot a POST során, hogy beléphessen a rendszer telepítő programjába.
- 4. A rendszer alapértelmezett beállításainak visszaállításához nyomja le az <F9> billentyűt.
- 5. Nyomja le az <Esc> billentyűt, válassza a **Save changes and reboot** (Módosítások mentése és újraindítás) lehetőséget, majd a konfiguráció módosításainak mentéséhez nyomja le az <Enter> billentyűt.
- 6. Vegye ki a meghajtóból a BIOS-frissítőprogramot tartalmazó CD-t, és indítsa újra a számítógépet.

#### <span id="page-7-2"></span>**BIOS flashelés a merevlemez meghajtóról**

- 1. Gondoskodjon róla, hogy a váltóáramú adapter be legyen dugva, a fő elem megfelelően telepítve legyen, és egy hálózati kábel csatlakoztatva legyen.
- 2. Kapcsolja be a számítógépet.
- 3. Keresse meg az utolsó BIOS frissítés fájlt a **support.dell.com** címen.
- 4. Kattintson a **Download Now** (Letöltés most) gombra a fájl letöltéséhez.
- 5. Mikor az **Export Compliance Disclaimer** (Export megfelelőségi lemondónyilatkozat) ablak megjelenik, kattintson a **Yes, I Accept this Agreement** (Igen, elfogadom a megállapodást) gombra.

Megjelenik a **File Download** (Fájl letöltése) ablak.

6. Kattintson a **Save this program to disk** (Program mentése lemezre), majd az **OK** gombra.

Megjelenik a **Save In** (Mentés ide) ablak.

7. Kattintson a lefelé mutató nyílra a **Save In** (Mentés ide) menü megtekintéséhez, jelölje ki az **Desktop** (Asztalt), majd kattintson a **Save** (Mentés) gombra.

A fájl az asztalra töltődik le.

8. Kattintson a **Close** (Bezárás) gombra, mikor a **Download Complete** (Letöltés kész) ablak megjelenik.

A fájl ikonja megjelenik az asztalon, és ugyanazt a nevet kapja, mint a letöltött BIOS frissítő fájl.

9. Duplán kattintson az asztalon a fájl ikonjára, és kövesse a képernyőn megjelenő utasításokat.

# <span id="page-8-0"></span>**A BIOS frissítése Ubuntu rendszeren**

- 1. Gondoskodjon róla, hogy a váltóáramú adapter be legyen dugva, a fő elem megfelelően telepítve legyen, és egy hálózati kábel csatlakoztatva legyen.
- 2. Kapcsolja be a számítógépet.
- 3. Válassza a következőt: **D** Places (Helyek) **+ Documents** (Dokumentumok).
- 4. Hozzon létre egy új mappát **BIOS** néven.
- 5. Keresse meg az utolsó BIOS frissítés fájlt a **support.dell.com** címen.
- 6. Kattintson a **Download Now** (Letöltés most) gombra a fájl letöltéséhez.
- 7. Mikor az **Export Compliance Disclaimer** (Export megfelelőségi lemondónyilatkozat) ablak megjelenik, kattintson a **Yes, I Accept this Agreement** (Igen, elfogadom a megállapodást) gombra.

Megjelenik a **File Download** (Fájl letöltése) ablak.

8. Kattintson a **Save this program to disk** (Program mentése lemezre), majd az **OK** gombra.

Megjelenik a **Save In** (Mentés ide) ablak.

- 9. Kattintson a lefelé mutató nyílra a Save In (Mentés ide) menü megtekintéséhez, válassza ki a Documents (Dokumentumok)→ BIOS lehetőséget, majd kattintson a **Save** (Mentés) gombra.
- 10. Kattintson a **Close** (Bezárás) gombra, mikor a **Download Complete** (Letöltés kész) ablak megjelenik.

A fájl ikonja megjelenik a BIOS mappában, és ugyanazt a nevet kapja, mint a letöltött BIOS frissítő fájl.

- 11. Nyissa meg a terminál-parancssor alkalmazást, és kövesse az alábbi lépéseket:
	- a. Gépelje be: sudo -s
	- b. Gépelje be a jelszavát
	- c. Gépelje be: cd Documents
	- d. Gépelje be: cd BIOS
	- e. Gépelje be: ./1210a00

Megjelenik a flash start... (flash frissítés indul...) szöveg.

A BIOS frissítésének végeztével a számítógép automatikusan újraindul.

# <span id="page-9-0"></span> **Belső Bluetooth® vezeték nélküli technológiás kártya**

**Dell™ Inspiron™ 1010 Szervizelési kézikönyv** 

- [A Bluetooth kártya eltávolítása](#page-9-1)
- [A Bluetooth kártya visszahelyezése](#page-9-2)
- VIGYAZAT! A számítógép belsejében végzett munka előtt olvassa el figyelmesen a számítógéphez mellékelt biztonsági tudnivalókat. Bővebb<br>biztonsági útmutatásokért lásd a Szabályozási megfelelőség honlapját a www.dell.com/reg
- **FIGYELMEZTETÉS: Az elektrostatikus kisülés elkerülése érdekében csuklóra kötött földelő szalag használatával vagy festetlen fém felület megérintésével rendszeresen földelje magát.**
- **FIGYELMEZTETÉS: A számítógépen csak hivatalos szakember végezhet javításokat. A Dell™ engedélye nélkül végzett szerviztevékenységre a garanciavállalás nem vonatkozik.**
- **FIGYELMEZTETÉS: Ahhoz, hogy az alaplap sérülését elkerülje, vegye ki a fő akkumulátort (lásd: [Az akkumulátor eltávolítása](file:///C:/data/systems/ins1010/hu/sm/removeba.htm#wp1185372)) mielőtt a számítógép belsejében dolgozni kezd.**

Amennyiben a számítógépével együtt Bluetooth vezeték nélküli kártyát is rendelt, az már telepítve van.

### <span id="page-9-1"></span>**A Bluetooth kártya eltávolítása**

- 1. Kövesse a következő fejezetben olvasható utasításokat: Miel[őtt hozzákezdene](file:///C:/data/systems/ins1010/hu/sm/before.htm#wp1438061).
- 2. Távolítsa el az akkumulátort (lásd: [Az akkumulátor eltávolítása](file:///C:/data/systems/ins1010/hu/sm/removeba.htm#wp1185372)).
- 3. Távolítsa el a billentyűzetet (lásd: A billenty[űzet eltávolítása](file:///C:/data/systems/ins1010/hu/sm/keyboard.htm#wp1188497)).
- 4. Távolítsa el a kéztámaszt (lásd: [A kéztámasz eltávolítása](file:///C:/data/systems/ins1010/hu/sm/palmrest.htm#wp1057081)).
- 5. Távolítsa el a merevlemez-meghajtót (lásd: [A merevlemez meghajtó eltávolítás](file:///C:/data/systems/ins1010/hu/sm/hdd.htm#wp1184863)).
- 6. Távolítsa el a kéztámasz keretet (lásd: [A kéztámasz keret eltávolítása](file:///C:/data/systems/ins1010/hu/sm/plmrstbr.htm#wp1129935)).
- 7. Fordítsa fejjel lefelé a kéztámaszt.
- 8. Miközben a Bluetooth kártya rekesz szélait húzza, a Bluetooth kártyát nyomja ki a rekeszből az ábrán látható módón.

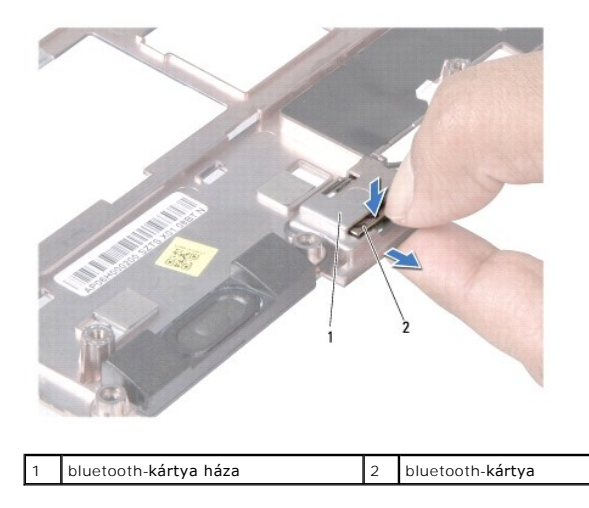

#### <span id="page-9-2"></span>**A Bluetooth kártya visszahelyezése**

1. A kártyát helyezze a Bluetooth kártya rekeszébe, és pattintsa a helyére.

- 2. Helyezze vissza a kéztámasz keretet (lásd: [A kéztámasz keret visszahelyezése](file:///C:/data/systems/ins1010/hu/sm/plmrstbr.htm#wp1128885)).
- 3. Helyezze vissza a merevlemez-meghajtót (lásd: [A merevlemez meghajtó visszahelyezése](file:///C:/data/systems/ins1010/hu/sm/hdd.htm#wp1185130)).
- 4. Helyezze vissza a kéztámaszt (lásd: [A kéztámasz visszahelyezése](file:///C:/data/systems/ins1010/hu/sm/palmrest.htm#wp1051265)).
- 5. Helyezze vissza a billentyűzetet (lásd: A billenty[űzet visszahelyezése](file:///C:/data/systems/ins1010/hu/sm/keyboard.htm#wp1188162)).
- 6. Helyezze vissza az akkumulátort (lásd: [Az akkumulátor visszahelyezése](file:///C:/data/systems/ins1010/hu/sm/removeba.htm#wp1185330)).

#### <span id="page-11-0"></span> **Gombelem**

**Dell™ Inspiron™ 1010 Szervizelési kézikönyv** 

- [A gombelem eltávolítása](#page-11-1)
- **O** A gombelem visszahelyez
- VIGYAZAT! A számítógép belsejében végzett munka előtt olvassa el figyelmesen a számítógéphez mellékelt biztonsági tudnivalókat. Bővebb<br>biztonsági útmutatásokért lásd a Szabályozási megfelelőség honlapját a www.dell.com/reg
- **FIGYELMEZTETÉS: Az elektrostatikus kisülés elkerülése érdekében csuklóra kötött földelő szalag használatával vagy festetlen fém felület megérintésével rendszeresen földelje magát.**
- **FIGYELMEZTETÉS: A számítógépen csak hivatalos szakember végezhet javításokat. A Dell™ engedélye nélkül végzett szerviztevékenységre a garanciavállalás nem vonatkozik.**
- **FIGYELMEZTETÉS: Ahhoz, hogy az alaplap sérülését elkerülje, vegye ki a fő akkumulátort (lásd: [Az akkumulátor eltávolítása](file:///C:/data/systems/ins1010/hu/sm/removeba.htm#wp1185372)) mielőtt a számítógép belsejében dolgozni kezd.**

#### <span id="page-11-1"></span>**A gombelem eltávolítása**

- 1. Kövesse a következő fejezet utasításait: Miel[őtt hozzákezdene](file:///C:/data/systems/ins1010/hu/sm/before.htm#wp1438061).
- 2. Távolítsa el az akkumulátort (lásd: [Az akkumulátor eltávolítása](file:///C:/data/systems/ins1010/hu/sm/removeba.htm#wp1185372)).
- 3. Távolítsa el a billentyűzetet (lásd: A billenty[űzet eltávolítása](file:///C:/data/systems/ins1010/hu/sm/keyboard.htm#wp1188497)).
- 4. Távolítsa el a kéztámaszt (lásd: [A kéztámasz eltávolítása](file:///C:/data/systems/ins1010/hu/sm/palmrest.htm#wp1057081)).
- 5. Távolítsa el a merevlemez-meghajtót (lásd: [A merevlemez meghajtó eltávolítás](file:///C:/data/systems/ins1010/hu/sm/hdd.htm#wp1184863)).
- 6. Távolítsa el a kéztámasz keretet (lásd: [A kéztámasz keret eltávolítása](file:///C:/data/systems/ins1010/hu/sm/plmrstbr.htm#wp1129935)).
- 7. Válassza le a gombelem kábelét az alaplapról.

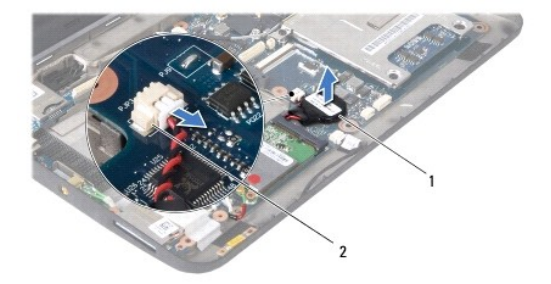

gombelem |2 gombelem csatlakoztató kábel

8. Emelje ki a gombelemet a számítógép aljából.

# <span id="page-11-2"></span>**A gombelem visszahelyezése**

- 1. Helyezze vissza a gombelemet.
- 2. Csatlakoztassa a gombelem kábelét az alaplaphoz.
- 3. Helyezze vissza a kéztámasz keretet (lásd: [A kéztámasz keret visszahelyezése](file:///C:/data/systems/ins1010/hu/sm/plmrstbr.htm#wp1128885)).
- 4. Helyezze vissza a merevlemez-meghajtót (lásd: [A merevlemez meghajtó visszahelyezése](file:///C:/data/systems/ins1010/hu/sm/hdd.htm#wp1185130)).
- 5. Helyezze vissza a kéztámaszt (lásd: [A kéztámasz visszahelyezése](file:///C:/data/systems/ins1010/hu/sm/palmrest.htm#wp1051265)).
- 6. Helyezze vissza a billentyűzetet (lásd: A billenty[űzet visszahelyezése](file:///C:/data/systems/ins1010/hu/sm/keyboard.htm#wp1188162)).
- 7. Helyezze vissza az akkumulátort (lásd: [Az akkumulátor visszahelyezése](file:///C:/data/systems/ins1010/hu/sm/removeba.htm#wp1185330)).

# <span id="page-13-0"></span> **Kétfunkciós memória és processzor alaplap**

**Dell™ Inspiron™ 1010 Szervizelési kézikönyv** 

- [A kétfunkciós memória és processzor alaplap eltávolítása](#page-13-1)
- A kétfunkciós memória és processzor alaplap visszahely
- VIGYAZAT! A számítógép belsejében végzett munka előtt olvassa el figyelmesen a számítógéphez mellékelt biztonsági tudnivalókat. Bővebb<br>biztonsági útmutatásokért lásd a Szabályozási megfelelőség honlapját a www.dell.com/reg
- **FIGYELMEZTETÉS: Az elektrostatikus kisülés elkerülése érdekében csuklóra kötött földelő szalag használatával vagy festetlen fém felület megérintésével rendszeresen földelje magát.**
- **FIGYELMEZTETÉS: A számítógépen csak hivatalos szakember végezhet javításokat. A Dell™ engedélye nélkül végzett szerviztevékenységre a garanciavállalás nem vonatkozik.**
- **FIGYELMEZTETÉS: Ahhoz, hogy az alaplap sérülését elkerülje, vegye ki a fő akkumulátort (lásd: [Az akkumulátor eltávolítása](file:///C:/data/systems/ins1010/hu/sm/removeba.htm#wp1185372)) mielőtt a számítógép belsejében dolgozni kezd.**

# <span id="page-13-1"></span>**A kétfunkciós memória és processzor alaplap eltávolítása**

- 1. Kövesse a következő fejezet utasításait: Miel[őtt hozzákezdene](file:///C:/data/systems/ins1010/hu/sm/before.htm#wp1438061).
- 2. Távolítsa el az akkumulátort (lásd: [Az akkumulátor eltávolítása](file:///C:/data/systems/ins1010/hu/sm/removeba.htm#wp1185372))
- 3. Távolítsa el a billentyűzetet (lásd: A billenty[űzet eltávolítása](file:///C:/data/systems/ins1010/hu/sm/keyboard.htm#wp1188497)).
- 4. Távolítsa el a kéztámaszt (lásd: [A kéztámasz eltávolítása](file:///C:/data/systems/ins1010/hu/sm/palmrest.htm#wp1057081)).
- 5. Távolítsa el a merevlemez meghajtót (lásd: [A merevlemez meghajtó eltávolítás](file:///C:/data/systems/ins1010/hu/sm/hdd.htm#wp1184863))
- 6. Távolítsa el a kéztámasz keretet (lásd: [A kéztámasz keret eltávolítása](file:///C:/data/systems/ins1010/hu/sm/plmrstbr.htm#wp1129935)).
- FIGYELMEZTETES: Amikor a kétfunkciós memória és processzor alaplap nincs a számítógépben, tárolja azt antisztatikus védőcsomagolásban<br>(lásd a számítógéphez adott biztonsági előírások "Az elektrosztatikus kisüléssel szemben
- 7. Távolítsa el a négy csavart, amely a processzor alaplap burkolatot és a kétfunkciós memória és processzor alaplapot rögzíti az alaplapra.

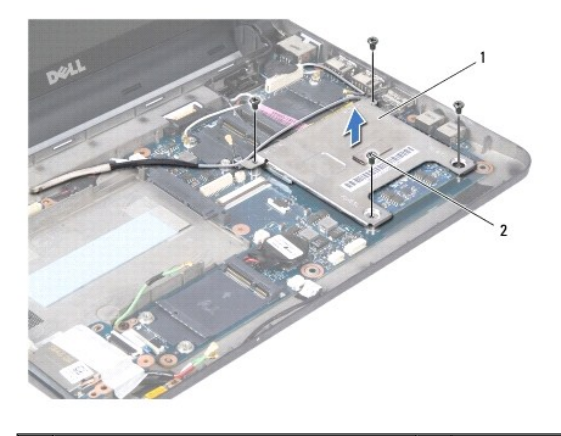

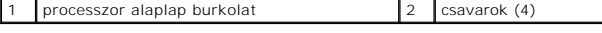

8. Távolítsa el a hőelvezető lapokat a processzorról.

**MEGJEGYZES:** A hővezető lapok ráragadhatnak a processzor alaplap burkolat aljára. Távolítsa el a hővezető lapokat a processzor alaplap burkolatának<br>aljáról.

9. Ujjbeggyel húzza szét a biztosítókapcsokat a kétfunkciós processzor- és memórialap mindkét végén, amíg a lap ki nem ugrik a helyéről.

<span id="page-14-1"></span>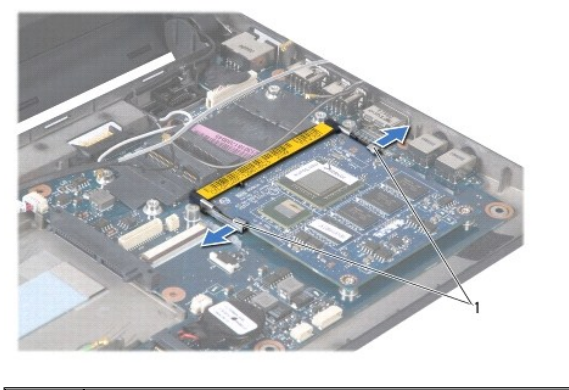

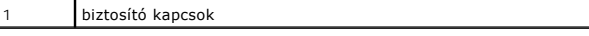

10. Emelje ki a kétfunkciós processzor- és memórialapot az alaplapi csatlakozóból.

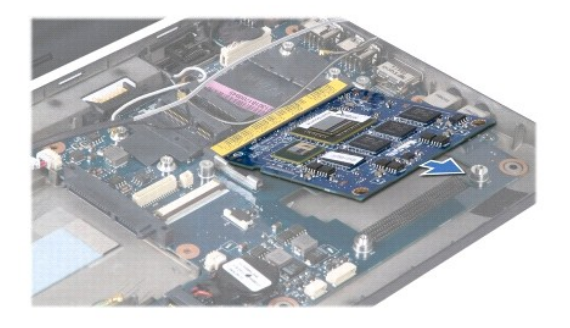

### <span id="page-14-0"></span>**A kétfunkciós memória és processzor alaplap visszahelyezése**

- 1. A kétfunkciós memória és processzor alaplapon csatlakozójának réseit illessze a a csatlakozónyílás füléhez.
- 2. Csúsztassa a kétfunkciós memória és processzor alaplapot 45 fokos szögben a csatlakozónyílásba, majd óvatosan nyomja lefelé a lapot, amíg a helyére<br>nem kattan. Ha nem érez kattanást, vegye ki a alaplapot és tegye viss
- 3. A processzor alaplap burkolatot helyezze vissza a kétfunkciós memória és processzor alaplapra.
- 4. Helyezze vissza a négy csavart, amely a processzor alaplap burkolatot és a kétfunkciós memória és processzor alaplapot rögzíti az alaplapra.
- 5. Helyezze vissza a kéztámasz keretet (lásd: [A kéztámasz keret visszahelyezése](file:///C:/data/systems/ins1010/hu/sm/plmrstbr.htm#wp1128885)).
- 6. Helyezze vissza a merevlemez meghajtót (lásd: **A merevlemez meghajtó visszahelyezése**).
- 7. Helyezze vissza a kéztámaszt (lásd: [A kéztámasz visszahelyezése](file:///C:/data/systems/ins1010/hu/sm/palmrest.htm#wp1051265)).
- 8. Helyezze vissza a billentyűzetet (lásd: A billenty[űzet visszahelyezése](file:///C:/data/systems/ins1010/hu/sm/keyboard.htm#wp1188162)).
- 9. Cserélje ki az akkumulátort (lásd: [Az akkumulátor visszahelyezése](file:///C:/data/systems/ins1010/hu/sm/removeba.htm#wp1185330)).
- FIGYELMEZTETES: Mielőtt bekapcsolná a számítógépet, helyezzen vissza minden csavart és győződjön meg, hogy nem maradt eltévedt csavar a<br>számítógép belsejében. Ezek károsíthatják a számítógépet.
- 10. Frissítse a BIOS-t (lásd: [A BIOS Flash alkalmazása](file:///C:/data/systems/ins1010/hu/sm/bios.htm#wp1084976)).

#### <span id="page-15-0"></span> **Képernyő**

**Dell™ Inspiron™ 1010 Szervizelési kézikönyv** 

- **A képernyő eltávolítása**
- A képernyő szerelvény v
- VIGYAZAT! A számítógép belsejében végzett munka előtt olvassa el figyelmesen a számítógéphez mellékelt biztonsági tudnivalókat. Bővebb<br>biztonsági útmutatásokért lásd a Szabályozási megfelelőség honlapját a www.dell.com/reg
- **FIGYELMEZTETÉS: Az elektrostatikus kisülés elkerülése érdekében csuklóra kötött földelő szalag használatával vagy festetlen fém felület megérintésével rendszeresen földelje magát.**
- **FIGYELMEZTETÉS: A számítógépen csak hivatalos szakember végezhet javításokat. A Dell™ engedélye nélkül végzett szerviztevékenységre a garanciavállalás nem vonatkozik.**
- **FIGYELMEZTETÉS: Ahhoz, hogy az alaplap sérülését elkerülje, vegye ki a fő akkumulátort (lásd: [Az akkumulátor eltávolítása](file:///C:/data/systems/ins1010/hu/sm/removeba.htm#wp1185372)) mielőtt a számítógép belsejében dolgozni kezd.**
- **FIGYELMEZTETÉS: A képernyő sérülésének elkerülése érdekében az Edge-to-Edge képernyő szerelvény a helyszínen nem szerelhető szét.**

# <span id="page-15-1"></span>**A képernyő eltávolítása**

- 1. Kövesse a következő fejezetben olvasható utasításokat: Miel[őtt hozzákezdene](file:///C:/data/systems/ins1010/hu/sm/before.htm#wp1438061).
- 2. Távolítsa el az akkumulátort (lásd: [Az akkumulátor eltávolítása](file:///C:/data/systems/ins1010/hu/sm/removeba.htm#wp1185372))
- 3. Távolítsa el a billentyűzetet (lásd: A billenty[űzet eltávolítása](file:///C:/data/systems/ins1010/hu/sm/keyboard.htm#wp1188497)).
- 4. Távolítsa el a kéztámaszt (lásd: [A kéztámasz eltávolítása](file:///C:/data/systems/ins1010/hu/sm/palmrest.htm#wp1057081)).
- 5. Távolítsa el a merevlemez meghajtót (lásd: [A merevlemez meghajtó eltávolítás](file:///C:/data/systems/ins1010/hu/sm/hdd.htm#wp1184863)).
- 6. Távolítsa el a kéztámasz keretet (lásd: [A kéztámasz keret eltávolítása](file:///C:/data/systems/ins1010/hu/sm/plmrstbr.htm#wp1129935)).
- 7. Csatlakoztassa le a képernyő kábelét az alaplapi csatlakozójáról.
- 8. Csatlakoztassa le Mini-Card kábeleket a csatlakozóikról.
- 9. Jegyezze fel a Mini-Card kábelvezetését, és a Mini-Card kábeleket húzza ki az alaplapon keresztül úgy, hogy azok kikerüljenek a számítógépből.
- 10. Távolítsa el a háromfunkciós médiakártyaolvasót (lásd: [A médiakártyaolvasó eltávolítása](file:///C:/data/systems/ins1010/hu/sm/expressc.htm#wp1129548)).

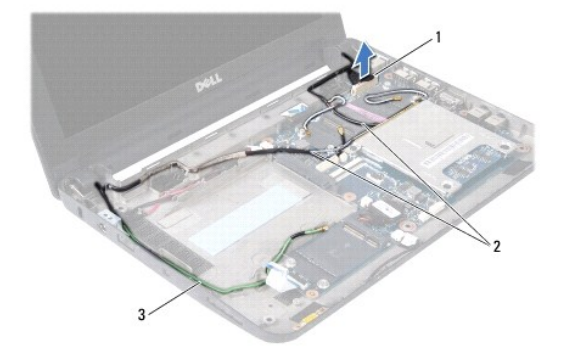

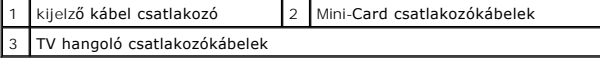

11. Csatlakoztassa le TV hangoló kábeleket a csatlakozóikról.

12. Távolítsa el a két csavart, amely a képernyő szerelvényt a számítógép aljához rögzíti.

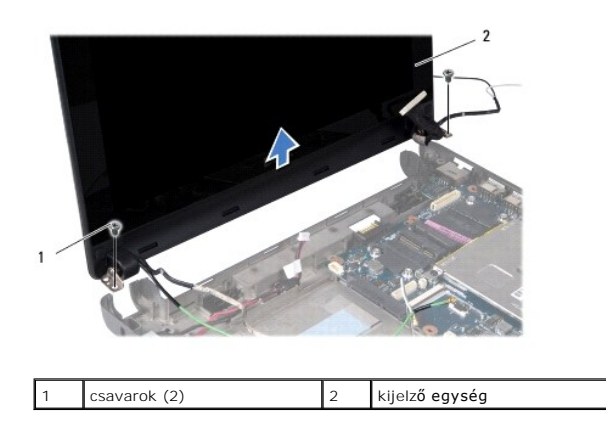

13. Emelje ki a képernyő szerelvényt a számítógép aljából.

# <span id="page-16-0"></span>**A képernyő szerelvény visszahelyezése**

- 1. A képernyő szerelvényt illessze a helyére és helyezze vissza a két csavart, amely a képernyő szerelvényt a számítógép aljához rögzíti.
- 2. Csatlakoztassa a képernyő kábelét az alaplapi csatlakozójához.
- 3. A Mini-Card kábeleket vezesse el a helyükön, majd csatlakoztassa azokat a Mini-Card-ra, ha van (lásd: A Mini-[Card visszahelyezés](file:///C:/data/systems/ins1010/hu/sm/minicard.htm#wp1181718)).
- 4. A TV hangoló kártya kábeleit csatlakoztassa a csatlakozóikra.
- 5. Helyezze vissza a háromfunkciós médiakártyaolvasót (lásd: <u>A médiakártya-[olvasó visszahelyezése](file:///C:/data/systems/ins1010/hu/sm/expressc.htm#wp1129038)</u>).
- 6. Helyezze vissza a kéztámasz keretet (lásd: [A kéztámasz keret visszahelyezése](file:///C:/data/systems/ins1010/hu/sm/plmrstbr.htm#wp1128885)).
- 7. Helyezze vissza a merevlemez meghajtót (lásd: **A merevlemez meghajtó visszahelyezése**).
- 8. Helyezze vissza a kéztámaszt (lásd: [A kéztámasz visszahelyezése](file:///C:/data/systems/ins1010/hu/sm/palmrest.htm#wp1051265)).
- 9. Helyezze vissza a billentyűzetet (lásd: A billenty[űzet visszahelyezése](file:///C:/data/systems/ins1010/hu/sm/keyboard.htm#wp1188162)).
- 10. Cserélje ki az akkumulátort (lásd: [Az akkumulátor visszahelyezése](file:///C:/data/systems/ins1010/hu/sm/removeba.htm#wp1185330)).

# <span id="page-17-0"></span> **Háromfunkciós médiakártyaolvasó (1. kártya)**

**Dell™ Inspiron™ 1010 Szervizelési kézikönyv** 

- [A médiakártyaolvasó eltávolítása](#page-17-1)
- **A médiakártya-olvasó visszahelye**
- VIGYAZAT! A számítógép belsejében végzett munka előtt olvassa el figyelmesen a számítógéphez mellékelt biztonsági tudnivalókat. Bővebb<br>biztonsági útmutatásokért lásd a Szabályozási megfelelőség honlapját a www.dell.com/reg
- **FIGYELMEZTETÉS: Az elektrostatikus kisülés elkerülése érdekében csuklóra kötött földelő szalag használatával vagy festetlen fém felület megérintésével rendszeresen földelje magát.**
- **FIGYELMEZTETÉS: A számítógépen csak hivatalos szakember végezhet javításokat. A Dell™ engedélye nélkül végzett szerviztevékenységre a garanciavállalás nem vonatkozik.**
- **FIGYELMEZTETÉS: Ahhoz, hogy az alaplap sérülését elkerülje, vegye ki a fő akkumulátort (lásd: [Az akkumulátor eltávolítása](file:///C:/data/systems/ins1010/hu/sm/removeba.htm#wp1185372)) mielőtt a számítógép belsejében dolgozni kezd.**

# <span id="page-17-1"></span>**A médiakártyaolvasó eltávolítása**

- 1. Kövesse a következő fejezet utasításait: Miel[őtt hozzákezdene](file:///C:/data/systems/ins1010/hu/sm/before.htm#wp1438061).
- 2. Távolítsa el az akkumulátort (lásd: [Az akkumulátor eltávolítása](file:///C:/data/systems/ins1010/hu/sm/removeba.htm#wp1185372)).
- 3. Távolítsa el a billentyűzetet (lásd: A billenty[űzet eltávolítása](file:///C:/data/systems/ins1010/hu/sm/keyboard.htm#wp1188497)).
- 4. Távolítsa el a kéztámaszt (lásd: [A kéztámasz eltávolítása](file:///C:/data/systems/ins1010/hu/sm/palmrest.htm#wp1057081)).
- 5. Távolítsa el a merevlemez meghajtót (lásd: [A merevlemez meghajtó eltávolítás](file:///C:/data/systems/ins1010/hu/sm/hdd.htm#wp1184863))
- 6. Távolítsa el a kéztámasz keretet (lásd: [A kéztámasz keret eltávolítása](file:///C:/data/systems/ins1010/hu/sm/plmrstbr.htm#wp1129935)).
- 7. A fület meghúzva csatlakoztassa le a médiakártyaolvasó kábelét a médiakártyaolvasón lévő csatlakozóról.
- 8. Fejtse le a műanyag ragasztószalagot, amely a médiakártyaolvasót rögzíti a számítógép aljához.

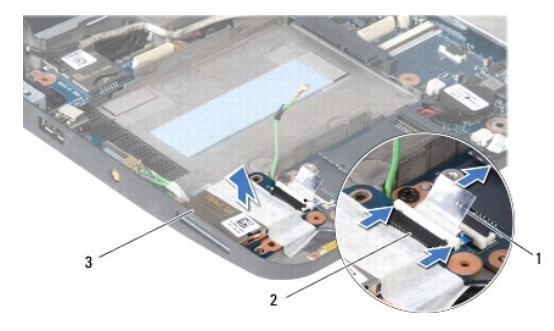

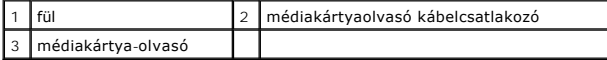

9. A médiakártyaolvasót emelje ki a számítógép aljából.

#### <span id="page-17-2"></span>**A médiakártya-olvasó visszahelyezése**

- 1. A médiakártyaolvasót helyezze a számítógép aljába.
- 2. A médiakártyaolvasó kábelét csatlakoztassa a médiakártyaolvasón lévő csatlakozóra.
- 3. A műanyak rakasztószalakot rögzítse vissza a médiakártyaolvasóra.
- 4. Helyezze vissza a kéztámasz keretet (lásd: [A kéztámasz keret visszahelyezése](file:///C:/data/systems/ins1010/hu/sm/plmrstbr.htm#wp1128885)).
- 5. Helyezze vissza a merevlemez meghajtót (lásd: [A merevlemez meghajtó visszahelyezése](file:///C:/data/systems/ins1010/hu/sm/hdd.htm#wp1185130)).
- 6. Helyezze vissza a kéztámaszt (lásd: [A kéztámasz visszahelyezése](file:///C:/data/systems/ins1010/hu/sm/palmrest.htm#wp1051265)).
- 7. Helyezze vissza a billentyűzetet (lásd: A billenty[űzet visszahelyezése](file:///C:/data/systems/ins1010/hu/sm/keyboard.htm#wp1188162)).
- 8. Cserélje ki az akkumulátort (lásd: [Az akkumulátor visszahelyezése](file:///C:/data/systems/ins1010/hu/sm/removeba.htm#wp1185330)).

#### <span id="page-19-0"></span> **Merevlemez**

**Dell™ Inspiron™ 1010 Szervizelési kézikönyv** 

- **4** A merevlemez meghajtó eltávolítás
- **A merevlemez meghajtó visszahelyez**
- **VIGYÁZAT! Ha olyankor távolítja el a merevlemez-meghajtót, amikor az meleg, ne érintse meg a merevlemez-meghajtó fémházát.**
- **VIGYÁZAT! A számítógép belsejében végzett munka előtt olvassa el figyelmesen a számítógéphez mellékelt biztonsági tudnivalókat. Bővebb biztonsági útmutatásokért lásd a Szabályozási megfelelőség honlapját a www.dell.com/regulatory\_compliance címen.**
- **FIGYELMEZTETÉS: Az adatvesztés megelőzése érdekében a merevlemez-meghajtó kiszerelése előtt kapcsolja ki a számítógépet (lásd: A [számítógép kikapcsolása\). Ne távolítsa el a merevlemez meghajtót ha a számítógép működik, vagy alvó állapotban van.](file:///C:/data/systems/ins1010/hu/sm/before.htm#wp1435089)**
- **FIGYELMEZTETÉS: A merevlemez meghajtók rendkívül érzékenyek. Legyen óvatos a merevlemez meghajtók kezelésekor.**
- **FIGYELMEZTETÉS: A számítógépen csak hivatalos szakember végezhet javításokat. A Dell által nem jóváhagyott szerviztevékenységre a garanciavállalás nem vonatkozik.**
- **FIGYELMEZTETÉS: Ahhoz, hogy az alaplap sérülését elkerülje, vegye ki a fő akkumulátort (lásd: [Az akkumulátor eltávolítása](file:///C:/data/systems/ins1010/hu/sm/removeba.htm#wp1185372)) mielőtt a számítógép belsejében dolgozni kezd.**
- **MEGJEGYZES:** A Dell nem vállal semmilyen kompatibilitási garanciát, és nem biztosít támogatást olyan merevlemez-meghajtókhoz, amelyeket nem a<br>Delltől szerzett be.
- **MEGJEGYZÉS:** Ha más forrásból származó merevlemez meghajtót telepít, mint a Dell, az új meghajtóra operációs rendszert, illesztőprogramokat és alkalmazásokat kell telepítsen (lásd a *Dell Technology útmutatót*).

#### <span id="page-19-1"></span>**A merevlemez meghajtó eltávolítás**

- 1. Kövesse a következő fejezet utasításait: Miel[őtt hozzákezdene](file:///C:/data/systems/ins1010/hu/sm/before.htm#wp1438061)
- 2. Távolítsa el az akkumulátort (lásd: [Az akkumulátor eltávolítása](file:///C:/data/systems/ins1010/hu/sm/removeba.htm#wp1185372))
- 3. Távolítsa el a billentyűzetet (lásd: A billenty[űzet eltávolítása](file:///C:/data/systems/ins1010/hu/sm/keyboard.htm#wp1188497)).
- FIGYELMEZTETES: Ha a merevlemez-meghajtó nincs a számítógépben, tárolja azt antisztatikus csomagolásban (lásd a számítógéppel szállított<br>biztonsági útmutatásokban szereplő "Elektrosztatikus kisülés elleni védelem" c. fejez
- 4. Távolítsa el a csavarokat, amelyek a merevlemez-meghajtót a számítógép aljához rögzítik.

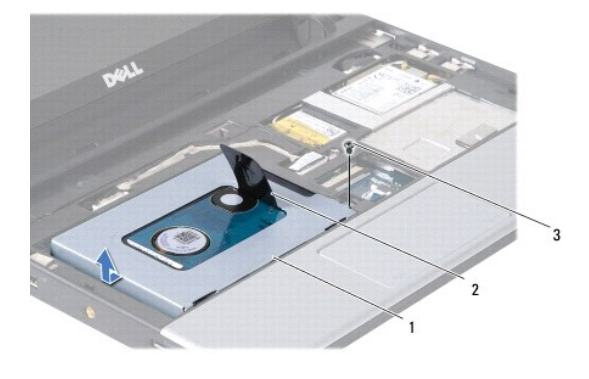

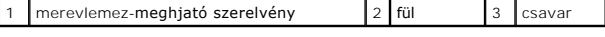

- 5. A fület huzza el balra annak érdekében, hogy a merevlemez-meghajtó szerelvényt leválassza az elosztóról.
- 6. Emelje ki a merevlemez-meghajtó szerelvényt a meghajtóházból.
- 7. Távolítsa el a négy csavart, amely a merevlemez-meghajtó tartókeretét rögzíti a merevlemez-meghjatóra, és távolítsa el a keretet.

<span id="page-20-0"></span>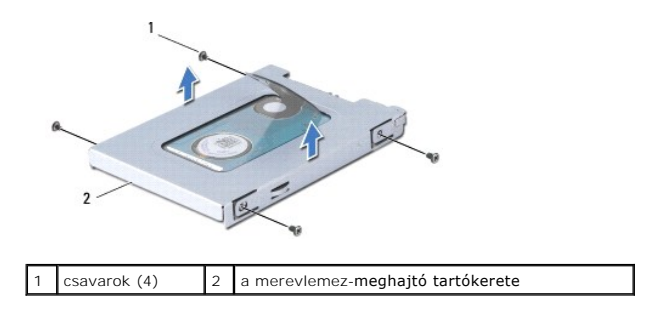

### <span id="page-20-1"></span>**A merevlemez meghajtó visszahelyezése**

1. Vegye ki az új merevelemez-meghajtót a csomagolásból.

A merevlemez későbbi tárolásához és szállításához őrizze meg a csomagolást.

- 2. Helyezze vissza a merevlemez-meghajtó keretét és a négy csavart, amely a keretet rögzíti a merevlemez-meghajtóhoz.
- 3. Helyezze a merevlemez-meghajtó szerelvényt a meghajtóházba.
- 4. A merevlemez-meghajtó erősen nyomja az elosztóra annak érdekében, hogy a tökéleesen csatlakozzon.
- 5. Helyezze vissza a csavarokat, amelyek a merevlemez-meghajtót a számítógép aljához rögzítik.
- 6. Helyezze vissza a billentyűzetet (lásd: A billenty[űzet visszahelyezése](file:///C:/data/systems/ins1010/hu/sm/keyboard.htm#wp1188162)).
- 7. Helyezze vissza az akkumulátort (lásd: [Az akkumulátor visszahelyezése](file:///C:/data/systems/ins1010/hu/sm/removeba.htm#wp1185330)).
- 8. Szükség szerint telepítse az operációs rendszert. Lásd: a számítógép *telepítési útmutatójának "*Az operációs rendszer visszaállítása" című fejezetét,<br>*vagy az Ubuntu gyors üzembe helyezési útmutatót.*
- 9. Szükség szerint telepítse az illesztőprogramokat és segédprogramokat. Lásd: a *Dell Technology útmutatót "*Illesztőprogramok és segédprogramok<br>újratelepítése" című fejezetét.

#### <span id="page-21-0"></span> **Billentyűzet**

**Dell™ Inspiron™ 1010 Szervizelési kézikönyv** 

- A billenty[űzet eltávolítása](#page-21-1)
- A billenty[űzet visszahelyezése](#page-22-1)
- VIGYAZAT! A számítógép belsejében végzett munka előtt olvassa el figyelmesen a számítógéphez mellékelt biztonsági tudnivalókat. Bővebb<br>biztonsági útmutatásokért lásd a Szabályozási megfelelőség honlapját a www.dell.com/reg
- **FIGYELMEZTETÉS: Az elektrostatikus kisülés elkerülése érdekében csuklóra kötött földelő szalag használatával vagy festetlen fém felület megérintésével rendszeresen földelje magát.**
- **FIGYELMEZTETÉS: A számítógépen csak hivatalos szakember végezhet javításokat. A Dell™ engedélye nélkül végzett szerviztevékenységre a garanciavállalás nem vonatkozik.**
- **FIGYELMEZTETÉS: Ahhoz, hogy az alaplap sérülését elkerülje, vegye ki a fő akkumulátort (lásd: [Az akkumulátor eltávolítása](file:///C:/data/systems/ins1010/hu/sm/removeba.htm#wp1185372)) mielőtt a számítógép belsejében dolgozni kezd.**

# <span id="page-21-1"></span>**A billentyűzet eltávolítása**

- 1. Kövesse a következő fejezet utasításait: Miel[őtt hozzákezdene](file:///C:/data/systems/ins1010/hu/sm/before.htm#wp1438061).
- 2. Távolítsa el az akkumulátort (lásd: [Az akkumulátor eltávolítása](file:///C:/data/systems/ins1010/hu/sm/removeba.htm#wp1185372))
- 3. Távolítsa el a három csavart, amely rögzíti a billentyűzetet a számítógép aljához.

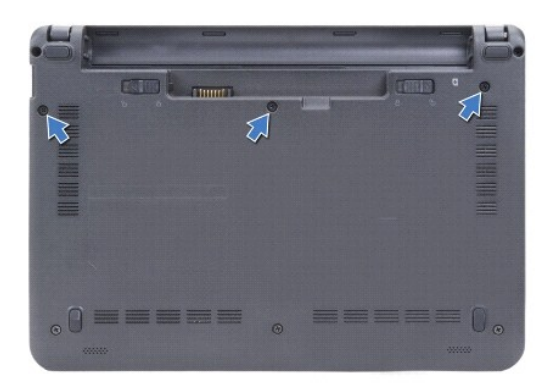

- **FIGYELMEZTETÉS: A billentyűzet gombjai törékenyek, könnyen elmozdíthatók, visszahelyezésük pedig időigényes művelet. legyen óvatos a billentyűzet eltávolításakor és kezelésekor.**
- **FIGYELMEZTETÉS: Legyen különösen óvatos a billentyűzet eltávolításakor és kezelésekor. Nem megfelelő bánásmód esetén megkarcolhatja a kijelzőt.**
- 4. A billentyűzet középső hátsó részét az ujjaval vagy egy laposfejű csavarhúzó segítségével feszítse ki a helyéről. Óvatosan oldja ki a billentyűzet bal oldalát, majd a jobb oldalá, amíg az ki nem szabadul a helyéről.
- 5. Emelje ki a billentyűzetet annyira, hogy a kéztámasz kerete szabaddá váljon.
- 6. A billentyűzetet fordítsa fel, és tegye a kéztámaszra.

<span id="page-22-0"></span>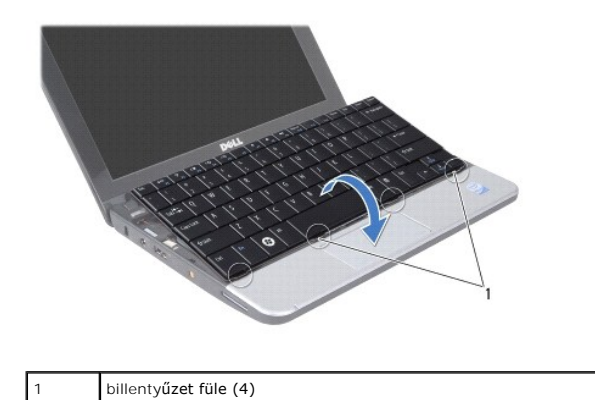

- 7. Oldja ki az alaplapi csatlakozó zárját, és a fület meghúzva a billentyűzet kábelét csatlakoztassa le az alaplapi csatlakozójáról.
- 8. A billentyűzetet emelje le a kéztámaszról.

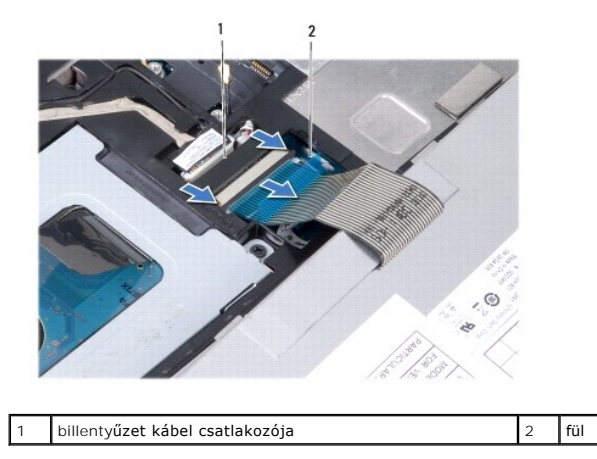

# <span id="page-22-1"></span>**A billentyűzet visszahelyezése**

- 1. A billentyűzetet helyezze a kéztámasz keretére.
- 2. Csatlakoztassa a billentyűzet kábelét az alaplapi csatlakozójára.
- 3. A billentyűzetet illessze a helyére, a négy fület helyezze a réseikbe, és a billentyűzet bal oldalát illessze a helyére, majd a billentyűzet jobb oldalát pattintsa a helyére.
- 4. Fordítsa meg a számítógépet és tegye vissza a három csavart, amelyek a billentyűzetet a számítógép aljához rögzítik.

## <span id="page-23-0"></span> **Kommunikációs kártyák**

**Dell™ Inspiron™ 1010 Szervizelési kézikönyv** 

- Előfizető-[azonosító modul](#page-23-1)
- [Vezeték nélküli Mini](#page-23-2)-Card kártyák

#### <span id="page-23-1"></span>**Előfizető-azonosító modul**

A SIM-kártya (Subscriber Identity Module, előfizető-azonosító modul) egyedien azonosítja a felhasználót a nemzetközi mobil-előfizetői azonosító (IMSI) segítségével.

VIGYAZAT! A számítógép belsejében végzett munka előtt olvassa el figyelmesen a számítógéphez mellékelt biztonsági tudnivalókat. Bővebb<br>biztonsági útmutatásokért lásd a Szabályozási megfelelőség honlapját a www.dell.com/reg

#### **A SIM-kártya behelyezése**

- 1. Kövesse a következő fejezet utasításait: Miel[őtt hozzákezdene](file:///C:/data/systems/ins1010/hu/sm/before.htm#wp1438061)
- 2. Távolítsa el az akkumulátort (lásd: [Az akkumulátor eltávolítása](file:///C:/data/systems/ins1010/hu/sm/removeba.htm#wp1185372)).
- 3. Csúsztassa a SIM-kártyát az akkumulátorrekeszben lévő helyére.

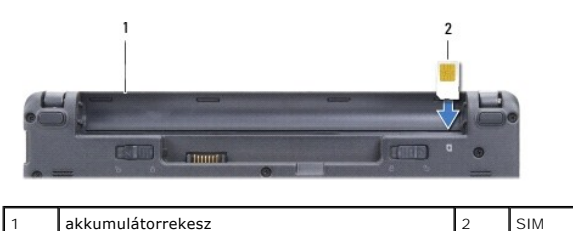

### **A SIM eltávolítása**

A kioldáshoz nyomja a SIM-kártyát a rekeszbe. Távolítsa el a kilógó SIM-kártyát az akkumulátorrekeszből.

### <span id="page-23-2"></span>**Vezeték nélküli Mini-Card kártyák**

- VIGYAZAT! A számítógép belsejében végzett munka előtt olvassa el figyelmesen a számítógéphez mellékelt biztonsági tudnivalókat. Bővebb<br>biztonsági útmutatásokért lásd a Szabályozási megfelelőség honlapját a www.dell.com/reg
- **FIGYELMEZTETÉS: Az elektrostatikus kisülés elkerülése érdekében csuklóra kötött földelő szalag használatával vagy festetlen fém felület megérintésével rendszeresen földelje magát.**
- **FIGYELMEZTETÉS: A számítógépen csak hivatalos szakember végezhet javításokat. A Dell™ engedélye nélkül végzett szerviztevékenységre a garanciavállalás nem vonatkozik.**
- **FIGYELMEZTETÉS: Ahhoz, hogy az alaplap sérülését elkerülje, vegye ki a fő akkumulátort (lásd: [Az akkumulátor eltávolítása](file:///C:/data/systems/ins1010/hu/sm/removeba.htm#wp1185372)) mielőtt a számítógép belsejében dolgozni kezd.**
- **MEGJEGYZÉS:** A Dell nem vállal semmilyen kompatibilitási garanciát, és nem biztosít támogatást olyan Mini-Card kártyákhoz, amelyeket nem a Dell cégtől szerzett be.

Amennyiben számítógépéhez Mini-Card kártyát rendelt, az már be van szerelve.

Számítógépe két Mini-Card helyet tartalmaz:

- l Egy teljes méretű Mini-Card bővítőhely a mobil szélessávú vagy WWAN kapcsolathoz
- l Egy fél méretű Mini-Card bővítőhely WLAN számára

**MEGJEGYZÉS:** A számítógép eladáskori konfigurációjától függően lehetséges, hogy a Mini-Card kártyahely nem tartalmaz kártyát.

A számítógép kétfajta vezeték nélküli Mini-Card kártyát támogat:

- <span id="page-24-0"></span>l Vezeték nélküli helyi hálózati (WLAN) kártya
- l Mobil szélessávú vagy vezeték nélküli nagy kiterjedésű hálózati (WWAN) kártya

#### **A Mini-Card eltávolítása**

- 1. Kövesse a következő fejezet utasításait: Miel[őtt hozzákezdene](file:///C:/data/systems/ins1010/hu/sm/before.htm#wp1438061).
- 2. Távolítsa el az akkumulátort (lásd: [Az akkumulátor eltávolítása](file:///C:/data/systems/ins1010/hu/sm/removeba.htm#wp1185372)).
- 3. Távolítsa el a billentyűzetet (lásd: A billenty[űzet eltávolítása](file:///C:/data/systems/ins1010/hu/sm/keyboard.htm#wp1188497)).
- 4. Húzza le az antennakábeleket a Mini-Card kártyáról.

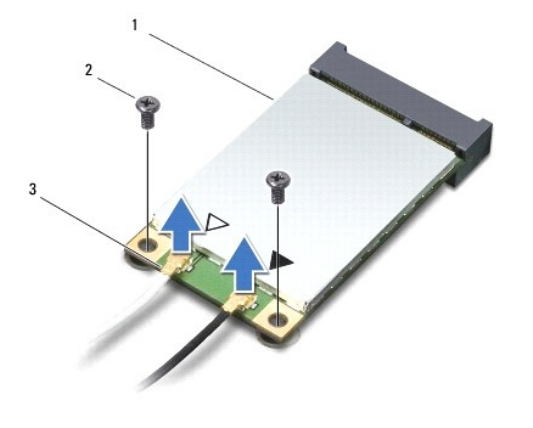

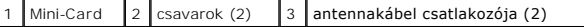

- 5. Oldja k a Mini-Card kártyát úgy, hogy eltávolítja a két csavart, amely a Mini-Card kártyát rögzíti az alaplapra.
- 6. Emelje ki a Mini-Card kártyát az alaplapi csatlakozóból.

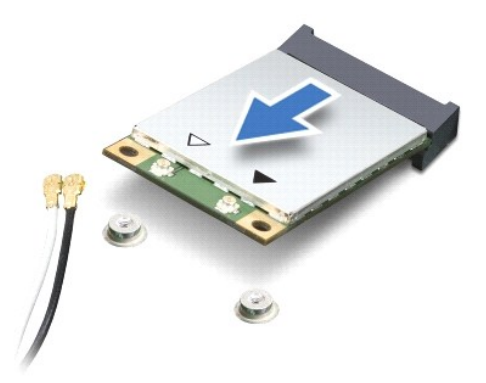

FIGYELMEZTETES: Ha a Mini-Card nincs a számítógépben, tárolja azt antisztatikus csomagolásban (lásd a számítógéppel szállított biztonsági<br>útmutatásokban szereplő "Elektrosztatikus kisülés elleni védelem" c. fejezetet).

#### **A Mini-Card visszahelyezés**

- **FIGYELMEZTETÉS: A csatlakozóknak kulcsa van, hogy biztosítsák a helyes szerelést. Ha ellenállást észlel, ellenőrizze a csatlakozókat a kártyán és az alaplapon, állítsa be újra a kártyát.**
- **FIGYELMEZTETÉS: A Mini-Card kártya sérülését elkerülendő soha ne helyezzen kábelt a kártya alá.**

1. Vegye ki az új Mini-Card kártyát a csomagolásából.

# **FIGYELMEZTETÉS: Határozott és egyenletes nyomással csúsztassa a kártya meghajtót a helyére. Túlzott erő alkalmazása esetén a csatlakozó sérülését okozhatja.**

- 2. Helyezze be a Mini-Card kártyát 45 fokos szögben a megfelelő alaplapi csatlakozóba. A WLAN kártyacsatlakozó jelölése legtöbbször WLAN.
- 3. Nyomja a WLAN kártya másik végét az alaplapi csatlakozóba, és helyezze vissza a két rögzítőcsavart.
- 4. Csatlakoztassa a megfelelő antenna kábeleket a telepítendő Mini-Card kártyához. Az alábbi táblázat megadja az antenna kábel színkódot minden egyes Mini-Card kártyához, amelyet a számítógépe támogat.

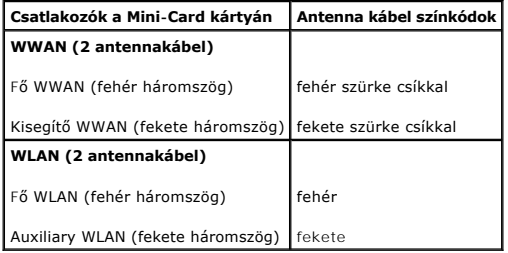

- 5. A nem használt antennakábeleket helyezze a műanyag védőtokba.
- 6. Helyezze vissza a billentyűzetet (lásd: A billenty[űzet visszahelyezése](file:///C:/data/systems/ins1010/hu/sm/keyboard.htm#wp1188162)).
- 7. Helyezze vissza az akkumulátort (lásd: [Az akkumulátor visszahelyezése](file:///C:/data/systems/ins1010/hu/sm/removeba.htm#wp1185330)).
- 8. Szükség szerint telepítse a számítógépéhez való illesztőprogramokat és segédprogramokat. Bővebb információkért lásd a *Dell Technology útmutatót*.

**MEGJEGYZES:** Ha nem a Delltől származó kommunikációs kártyát telepít, akkor telepítenie kell a megfelelő illesztőprogramokat és segédprogramokat.<br>Bővebb információkért lásd a *Dell Technology útmutatót.* 

#### <span id="page-26-0"></span> **Kéztámasz**

**Dell™ Inspiron™ 1010 Szervizelési kézikönyv** 

- [A kéztámasz eltávolítása](#page-26-1)
- [A kéztámasz visszahelyezése](#page-27-1)
- VIGYAZAT! A számítógép belsejében végzett munka előtt olvassa el figyelmesen a számítógéphez mellékelt biztonsági tudnivalókat. Bővebb<br>biztonsági útmutatásokért lásd a Szabályozási megfelelőség honlapját a www.dell.com/reg
- **FIGYELMEZTETÉS: Az elektrostatikus kisülés elkerülése érdekében csuklóra kötött földelő szalag használatával vagy festetlen fém felület megérintésével rendszeresen földelje magát.**
- **FIGYELMEZTETÉS: A számítógépen csak hivatalos szakember végezhet javításokat. A Dell™ engedélye nélkül végzett szerviztevékenységre a garanciavállalás nem vonatkozik.**
- **FIGYELMEZTETÉS: Ahhoz, hogy az alaplap sérülését elkerülje, vegye ki a fő akkumulátort (lásd: [Az akkumulátor eltávolítása](file:///C:/data/systems/ins1010/hu/sm/removeba.htm#wp1185372)) mielőtt a számítógép belsejében dolgozni kezd.**

### <span id="page-26-1"></span>**A kéztámasz eltávolítása**

- 1. Kövesse a következő fejezet utasításait: Miel[őtt hozzákezdene](file:///C:/data/systems/ins1010/hu/sm/before.htm#wp1438061).
- 2. Távolítsa el az akkumulátort (lásd: [Az akkumulátor eltávolítása](file:///C:/data/systems/ins1010/hu/sm/removeba.htm#wp1185372)).
- 3. Távolítsa el a billentyűzetet (lásd: A billenty[űzet eltávolítása](file:///C:/data/systems/ins1010/hu/sm/keyboard.htm#wp1188497)).
- 4. Távolítsa el az öt csavart a számítógép aljáról.

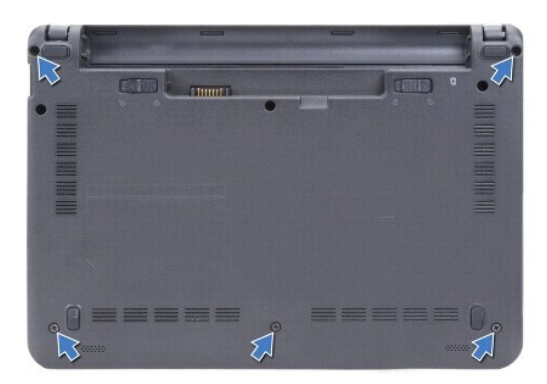

5. Oldja ki a zárat és csatlakoztasa le a az érintőpad kábelét az alaplapi csatlakozójáról.

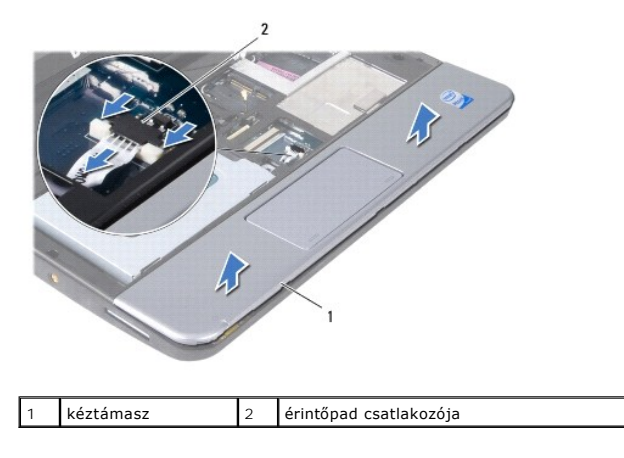

**FIGYELMEZTETÉS: Óvatosan távolítsa el a csuklótámaszt a számítógép aljáról, hogy elkerülje annak sérülését.**

- <span id="page-27-0"></span>6. A kéztámasz jobb vagy bal oldaláról indulva az ujjai segítségével a kéztámaszt válassza le a kéztámasz keretről.
- 7. Az érintőpad kábelét óvatosan húzza ki a kábelnyílásból, és a kéztámaszt emelje le a kéztámasz keretről.

# <span id="page-27-1"></span>**A kéztámasz visszahelyezése**

- 1. Az érintőpad kábelét vezesse át a kábelnyíláson, és a kábelt csatlakoztassa az alaplapi csatlakozójára.
- 2. A kéztámaszt illessze a kéztámasz keretbe, és a kéztámaszt pattintsa a helyére.
- 3. Helyezze vissza az öt csavart a számítógép aljáról.
- 4. Helyezze vissza a billentyűzetet (lásd: A billenty[űzet visszahelyezése](file:///C:/data/systems/ins1010/hu/sm/keyboard.htm#wp1188162)).
- 5. Helyezze vissza az akkumulátort (lásd: [Az akkumulátor visszahelyezése](file:///C:/data/systems/ins1010/hu/sm/removeba.htm#wp1185330)).

#### <span id="page-28-0"></span> **Kéztámasz keret**

**Dell™ Inspiron™ 1010 Szervizelési kézikönyv** 

- [A kéztámasz keret eltávolítása](#page-28-1)
- [A kéztámasz keret visszahelyezése](#page-29-1)
- VIGYAZAT! A számítógép belsejében végzett munka előtt olvassa el figyelmesen a számítógéphez mellékelt biztonsági tudnivalókat. Bővebb<br>biztonsági útmutatásokért lásd a Szabályozási megfelelőség honlapját a www.dell.com/reg
- **FIGYELMEZTETÉS: Az elektrostatikus kisülés elkerülése érdekében csuklóra kötött földelő szalag használatával vagy festetlen fém felület megérintésével rendszeresen földelje magát.**
- **FIGYELMEZTETÉS: A számítógépen csak hivatalos szakember végezhet javításokat. A Dell™ engedélye nélkül végzett szerviztevékenységre a garanciavállalás nem vonatkozik.**
- **FIGYELMEZTETÉS: Ahhoz, hogy az alaplap sérülését elkerülje, vegye ki a fő akkumulátort (lásd: [Az akkumulátor eltávolítása](file:///C:/data/systems/ins1010/hu/sm/removeba.htm#wp1185372)) mielőtt a számítógép belsejében dolgozni kezd.**

#### <span id="page-28-1"></span>**A kéztámasz keret eltávolítása**

- 1. Kövesse a következő fejezet utasításait: Miel[őtt hozzákezdene](file:///C:/data/systems/ins1010/hu/sm/before.htm#wp1438061).
- 2. Távolítsa el az akkumulátort (lásd: [Az akkumulátor eltávolítása](file:///C:/data/systems/ins1010/hu/sm/removeba.htm#wp1185372)).
- 3. Távolítsa el a billentyűzetet (lásd: A billenty[űzet eltávolítása](file:///C:/data/systems/ins1010/hu/sm/keyboard.htm#wp1188497)).
- 4. Távolítsa el a kéztámaszt (lásd: [A kéztámasz eltávolítása](file:///C:/data/systems/ins1010/hu/sm/palmrest.htm#wp1057081)).
- 5. Távolítsa el a merevlemez meghajtót (lásd: [A merevlemez meghajtó eltávolítás](file:///C:/data/systems/ins1010/hu/sm/hdd.htm#wp1184863)).
- 6. Csatlakoztassa le az USB és a SIM kártya kábelét, a bekapcsoló gomb kábelét, a Bluetooth kábelt és a hangszóró kábelét a megfelelő alaplapi csatlakozóikról.

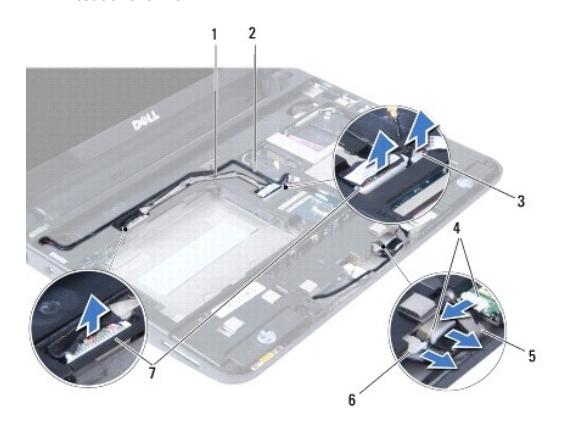

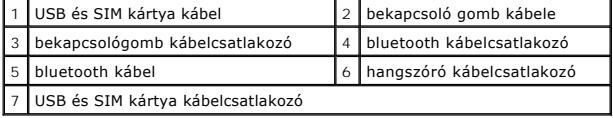

7. Távolítsa el a kéztámasz keretet a számítógép aljához rögzítő két csavart.

<span id="page-29-0"></span>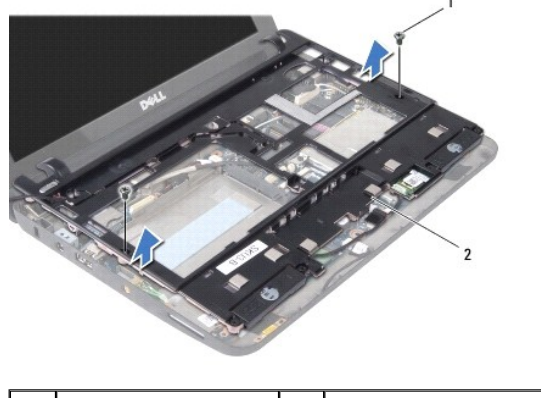

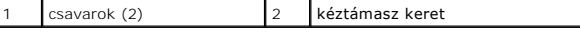

8. A kéztámasz keretet emelje ki a számítógép aljából.

# <span id="page-29-1"></span>**A kéztámasz keret visszahelyezése**

- 1. A kéztámasz keretet helyezze a számítógép aljába.
- 2. Helyezze vissza a két csavart, amely a keretet a számítógép aljához rögzíti.
- 3. Csatlakoztassa az USB és a SIM kártya kábelét, a bekapcsoló gomb kábelét, a Bluetooth kábelt és a hangszóró kábelét a megfelelő alaplapi csatlakozóikra.
- 4. Helyezze vissza a merevlemez meghajtót (lásd: **A merevlemez meghajtó visszahelyezése**).
- 5. Helyezze vissza a kéztámaszt (lásd: **A kéztámasz visszahelyezése**).
- 6. Helyezze vissza a billentyűzetet (lásd: A billenty[űzet visszahelyezése](file:///C:/data/systems/ins1010/hu/sm/keyboard.htm#wp1188162)).
- 7. Helyezze vissza az akkumulátort (lásd: [Az akkumulátor visszahelyezése](file:///C:/data/systems/ins1010/hu/sm/removeba.htm#wp1185330)).

# <span id="page-30-0"></span> **Bekapcsológomb lap**

**Dell™ Inspiron™ 1010 Szervizelési kézikönyv** 

- [A bekapcsológomb lap eltávolítása](#page-30-1)
- **A bekapcsológomb lap visszahelyezése**
- VIGYAZAT! A számítógép belsejében végzett munka előtt olvassa el figyelmesen a számítógéphez mellékelt biztonsági tudnivalókat. Bővebb<br>biztonsági útmutatásokért lásd a Szabályozási megfelelőség honlapját a www.dell.com/reg
- **FIGYELMEZTETÉS: Az elektrostatikus kisülés elkerülése érdekében csuklóra kötött földelő szalag használatával vagy festetlen fém felület megérintésével rendszeresen földelje magát.**
- **FIGYELMEZTETÉS: A számítógépen csak hivatalos szakember végezhet javításokat. A Dell™ engedélye nélkül végzett szerviztevékenységre a garanciavállalás nem vonatkozik.**
- **FIGYELMEZTETÉS: Ahhoz, hogy az alaplap sérülését elkerülje, vegye ki a fő akkumulátort (lásd: [Az akkumulátor eltávolítása](file:///C:/data/systems/ins1010/hu/sm/removeba.htm#wp1185372)) mielőtt a számítógép belsejében dolgozni kezd.**

#### <span id="page-30-1"></span>**A bekapcsológomb lap eltávolítása**

- 1. Kövesse a következő fejezet utasításait: Miel[őtt hozzákezdene](file:///C:/data/systems/ins1010/hu/sm/before.htm#wp1438061).
- 2. Távolítsa el az akkumulátort (lásd: [Az akkumulátor eltávolítása](file:///C:/data/systems/ins1010/hu/sm/removeba.htm#wp1185372)).
- 3. Távolítsa el a billentyűzetet (lásd: A billenty[űzet eltávolítása](file:///C:/data/systems/ins1010/hu/sm/keyboard.htm#wp1188497)).
- 4. Távolítsa el a kéztámaszt (lásd: [A kéztámasz eltávolítása](file:///C:/data/systems/ins1010/hu/sm/palmrest.htm#wp1057081)).
- 5. Távolítsa el a merevlemez meghajtót (lásd: [A merevlemez meghajtó eltávolítás](file:///C:/data/systems/ins1010/hu/sm/hdd.htm#wp1184863))
- 6. Távolítsa el a kéztámasz keretet (lásd: [A kéztámasz keret eltávolítása](file:///C:/data/systems/ins1010/hu/sm/plmrstbr.htm#wp1129935)).
- 7. Fordítsa a csuklótámasz keretet fejjel lefelé, és távolítsa el a bakapcsoló gomb panelét a csuklótámaszhoz rögzítő csavart.
- 8. A bekapcsológomb kábelét vegye ki a kábelvezetőiből.

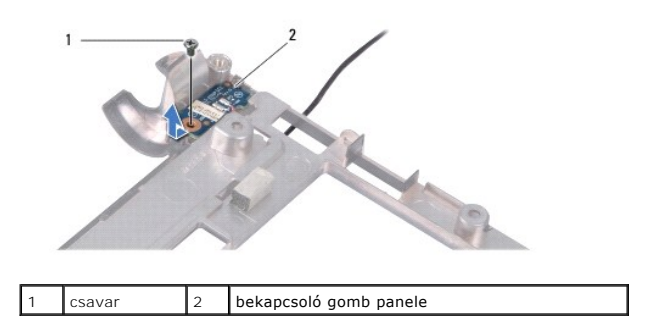

9. A bakapcsoló gomb lapot csúsztassa a ki a kéztámasz keretből.

### <span id="page-30-2"></span>**A bekapcsológomb lap visszahelyezése**

- 1. A bakapcsoló gomb lapot csúsztassa a be a kéztámasz keretbe.
- 2. Helyezze vissza a csavart, amely a bekapcsológomb lapot a kéztámasz keretbe rögzíti.
- 3. A bekapcsoló gomb kábelét helyezze vissza a kábelvezetőibe.
- 4. Helyezze vissza a kéztámasz keretet (lásd: [A kéztámasz keret visszahelyezése](file:///C:/data/systems/ins1010/hu/sm/plmrstbr.htm#wp1128885)).
- 5. Helyezze vissza a merevlemez meghajtót (lásd: [A merevlemez meghajtó visszahelyezése](file:///C:/data/systems/ins1010/hu/sm/hdd.htm#wp1185130)).
- 6. Helyezze vissza a kéztámaszt (lásd: [A kéztámasz visszahelyezése](file:///C:/data/systems/ins1010/hu/sm/palmrest.htm#wp1051265)).
- 7. Helyezze vissza a billentyűzetet (lásd: A billenty[űzet visszahelyezése](file:///C:/data/systems/ins1010/hu/sm/keyboard.htm#wp1188162)).
- 8. Helyezze vissza az akkumulátort (lásd: [Az akkumulátor visszahelyezése](file:///C:/data/systems/ins1010/hu/sm/removeba.htm#wp1185330)).

#### <span id="page-32-0"></span> **Akkumulátor**

**Dell™ Inspiron™ 1010 Szervizelési kézikönyv** 

- [Az akkumulátor eltávolítása](#page-32-1)
- [Az akkumulátor visszahelyezése](#page-32-2)
- VIGYAZAT! A számítógép belsejében végzett munka előtt olvassa el figyelmesen a számítógéphez mellékelt biztonsági tudnivalókat. Bővebb<br>biztonsági útmutatásokért lásd a Szabályozási megfelelőség honlapját a www.dell.com/reg
- **FIGYELMEZTETÉS: Az elektrostatikus kisülés elkerülése érdekében csuklóra kötött földelő szalag használatával vagy festetlen fém felület megérintésével rendszeresen földelje magát.**
- **FIGYELMEZTETÉS: A számítógépen csak hivatalos szakember végezhet javításokat. A Dell™ engedélye nélkül végzett szerviztevékenységre a garanciavállalás nem vonatkozik.**
- **FIGYELMEZTETÉS: Az alaplap sérülésének elkerülése végett, az akkumulátort ki kell vennie a helyéről mielőtt megkezdené a javítást a számítógépen belül.**

#### <span id="page-32-1"></span>**Az akkumulátor eltávolítása**

1. Kapcsolja ki a számítógépet és fordítsa fel.

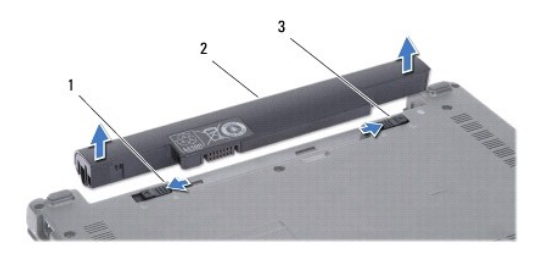

#### $\left| \begin{smallmatrix} 1 \\ 1 \end{smallmatrix} \right|$ akkumulátor kioldó retesz  $\left| \begin{smallmatrix} 2 \\ 2 \end{smallmatrix} \right|$ akkumulátor  $\left| \begin{smallmatrix} 3 \\ 3 \end{smallmatrix} \right|$ akkumulátor záró retesz

- 2. Csúsztassa az akkumulátorzáró reteszt nyitott állásba.
- 3. Csúsztassa oldalra az akkumulátorzáró reteszt.
- 4. Az akkumulátort húzza felvelé, és húzza ki az akkumulátor rekeszből.

# <span id="page-32-2"></span>**Az akkumulátor visszahelyezése**

- **FIGYELMEZTETÉS: A számítógép sérülésének elkerülése végett, csak az ehhez a Dell modellhez tervezett akkumulátort használjon. Ne használjon más Dell számítógéphez gyártott akkumulátort.**
- 1. Csúsztassa be az új akkumulátort a helyére, amíg bekattan a helyére.
- 2. Csúsztassa az akkumulátorzáró reteszt zárt állásba.

#### <span id="page-33-0"></span> **Hangszórók**

**Dell™ Inspiron™ 1010 Szervizelési kézikönyv** 

- [A hangszórók kiszerelése](#page-33-1)
- **A hangszórók visszahelyez**e
- VIGYAZAT! A számítógép belsejében végzett munka előtt olvassa el figyelmesen a számítógéphez mellékelt biztonsági tudnivalókat. Bővebb<br>biztonsági útmutatásokért lásd a Szabályozási megfelelőség honlapját a www.dell.com/reg
- **FIGYELMEZTETÉS: Az elektrostatikus kisülés elkerülése érdekében csuklóra kötött földelő szalag használatával vagy festetlen fém felület megérintésével rendszeresen földelje magát.**
- **FIGYELMEZTETÉS: A számítógépen csak hivatalos szakember végezhet javításokat. A Dell™ engedélye nélkül végzett szerviztevékenységre a garanciavállalás nem vonatkozik.**
- **FIGYELMEZTETÉS: Ahhoz, hogy az alaplap sérülését elkerülje, vegye ki a fő akkumulátort (lásd: [Az akkumulátor eltávolítása](file:///C:/data/systems/ins1010/hu/sm/removeba.htm#wp1185372)) mielőtt a számítógép belsejében dolgozni kezd.**

#### <span id="page-33-1"></span>**A hangszórók kiszerelése**

- 1. Kövesse a következő fejezet utasításait: Miel[őtt hozzákezdene](file:///C:/data/systems/ins1010/hu/sm/before.htm#wp1438061).
- 2. Távolítsa el az akkumulátort (lásd: [Az akkumulátor eltávolítása](file:///C:/data/systems/ins1010/hu/sm/removeba.htm#wp1185372)).
- 3. Távolítsa el a billentyűzetet (lásd: A billenty[űzet eltávolítása](file:///C:/data/systems/ins1010/hu/sm/keyboard.htm#wp1188497)).
- 4. Távolítsa el a kéztámaszt (lásd: [A kéztámasz eltávolítása](file:///C:/data/systems/ins1010/hu/sm/palmrest.htm#wp1057081)).
- 5. Távolítsa el a merevlemez-meghajtót (lásd: [A merevlemez meghajtó eltávolítás](file:///C:/data/systems/ins1010/hu/sm/hdd.htm#wp1184863)).
- 6. Távolítsa el a kéztámasz keretet (lásd: [A kéztámasz keret eltávolítása](file:///C:/data/systems/ins1010/hu/sm/plmrstbr.htm#wp1129935)).

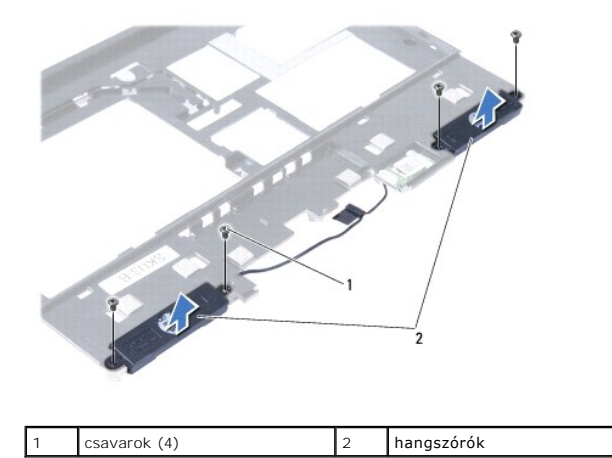

7. Fordítsa fel a kéztámasz keretet, és távolítsa el a négy csavart (oldalanként kettő), amely a hangszórókat rögzíti a kéztámasz kerethez.

8. A hangszórókat emelje le a kéztámasz keretről.

#### <span id="page-33-2"></span>**A hangszórók visszahelyezése**

- 1. A hangszórókat helyezze vissza a kéztámasz keretbe, és helyezze vissza a négy csavart (oldalanként kettő), amely a hangszórókat rögzíti a kéztámasz kerethez.
- 2. Helyezze vissza a kéztámasz keretet (lásd: [A kéztámasz keret visszahelyezése](file:///C:/data/systems/ins1010/hu/sm/plmrstbr.htm#wp1128885)).
- 3. Helyezze vissza a merevlemez-meghajtót (lásd: [A merevlemez meghajtó visszahelyezése](file:///C:/data/systems/ins1010/hu/sm/hdd.htm#wp1185130)).
- 4. Helyezze vissza a kéztámaszt (lásd: <u>A kéztámasz visszahelyezése</u>).
- 5. Helyezze vissza a billentyűzetet (lásd: A billenty[űzet visszahelyezése](file:///C:/data/systems/ins1010/hu/sm/keyboard.htm#wp1188162)).
- 6. Helyezze vissza az akkumulátort (lásd: [Az akkumulátor visszahelyezése](file:///C:/data/systems/ins1010/hu/sm/removeba.htm#wp1185330)).

<span id="page-35-0"></span> **Alaplap** 

# **Dell™ Inspiron™ 1010 Szervizelési kézikönyv**

- [Az alaplap kiszerelése](#page-35-1)
- **42 alaplap visszahelyez**
- [A szervizcímke megadása a BIOS](#page-36-1)-ban
- A billenty[űzetkiosztás beállítása](#page-36-2)
- VIGYAZAT! A számítógép belsejében végzett munka előtt olvassa el figyelmesen a számítógéphez mellékelt biztonsági tudnivalókat. Bővebb<br>biztonsági útmutatásokért lásd a Szabályozási megfelelőség honlapját a www.dell.com/reg
- **FIGYELMEZTETÉS: Az elektrostatikus kisülés elkerülése érdekében csuklóra kötött földelő szalag használatával vagy festetlen fém felület megérintésével rendszeresen földelje magát.**
- **FIGYELMEZTETÉS: A számítógépen csak hivatalos szakember végezhet javításokat. A Dell™ engedélye nélkül végzett szerviztevékenységre a garanciavállalás nem vonatkozik.**
- **FIGYELMEZTETÉS: Ahhoz, hogy az alaplap sérülését elkerülje, vegye ki a fő akkumulátort (lásd: [Az akkumulátor eltávolítása](file:///C:/data/systems/ins1010/hu/sm/removeba.htm#wp1185372)) mielőtt a számítógép belsejében dolgozni kezd.**

#### <span id="page-35-1"></span>**Az alaplap kiszerelése**

- 1. Kövesse a következő fejezet utasításait: Miel[őtt hozzákezdene](file:///C:/data/systems/ins1010/hu/sm/before.htm#wp1438061).
- 2. Távolítsa el az akkumulátort (lásd: [Az akkumulátor eltávolítása](file:///C:/data/systems/ins1010/hu/sm/removeba.htm#wp1185372)).
- 3. Távolítsa el a billentyűzetet (lásd: A billenty[űzet eltávolítása](file:///C:/data/systems/ins1010/hu/sm/keyboard.htm#wp1188497)).
- 4. Távolítsa el a kéztámaszt (lásd: [A kéztámasz eltávolítása](file:///C:/data/systems/ins1010/hu/sm/palmrest.htm#wp1057081)).
- 5. Távolítsa el a merevlemez meghajtót (lásd: [A merevlemez meghajtó eltávolítás](file:///C:/data/systems/ins1010/hu/sm/hdd.htm#wp1184863)).
- 6. Távolítsa el a kéztámasz keretet (lásd: **[A kéztámasz keret eltávolítása](file:///C:/data/systems/ins1010/hu/sm/plmrstbr.htm#wp1129935)**)
- 7. Távolítsa el a gombelemet (lásd: [A gombelem eltávolítása](file:///C:/data/systems/ins1010/hu/sm/coinbatt.htm#wp1184143)).
- 8. Távolítsa el a kétfunkciós memória és processzor alaplapot (lásd: [A kétfunkciós memória és processzor alaplap eltávolítása](file:///C:/data/systems/ins1010/hu/sm/cpu.htm#wp1127131)).
- 9. Távolítinsa el a Mini-Card kártyát (lásd: A Mini-[Card eltávolítása](file:///C:/data/systems/ins1010/hu/sm/minicard.htm#wp1181641)).
- 10. Távolítsa el a TV kártyát (lásd: [A TV kártya eltávolítása](file:///C:/data/systems/ins1010/hu/sm/tvtuner.htm#wp1129548)).
- 11. Távolítsa el a háromfunkciós médiakártyaolvasót (lásd: [A médiakártyaolvasó eltávolítása](file:///C:/data/systems/ins1010/hu/sm/expressc.htm#wp1129548)).
- 12. Távolítsa el az alaplapot a számítógép aljához rögzítő két csavart.

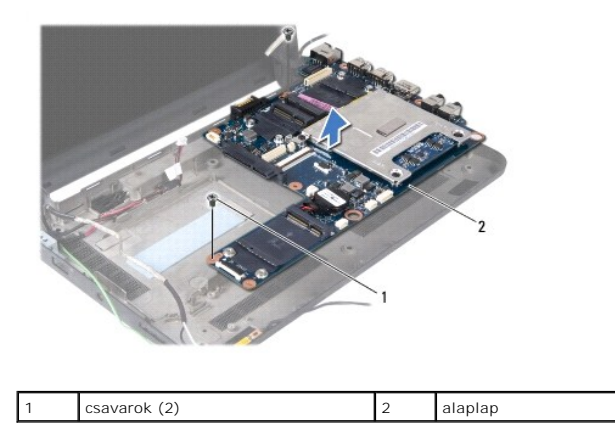

13. Emelje ki az alaplapot a számítógépből.

# <span id="page-36-3"></span><span id="page-36-0"></span>**Az alaplap visszahelyezése**

- 1. Az alaplapot helyezze a számítógép aljába.
- 2. Helyezze vissza az alaplapot a számítógép aljához rögzítő két csavart.
- 3. Helyezze vissza a háromfunkciós médiakártyaolvasót (lásd: A médiakártya-[olvasó visszahelyezése](file:///C:/data/systems/ins1010/hu/sm/expressc.htm#wp1129038))
- 4. Helyezze vissza a TV kártyát (lásd: [A TV kártya visszahelyezése](file:///C:/data/systems/ins1010/hu/sm/tvtuner.htm#wp1129038)).
- 5. Helyezze vissza a Mini-Card kártyákat (lásd. A Mini-[Card visszahelyezés](file:///C:/data/systems/ins1010/hu/sm/minicard.htm#wp1181718)).
- 6. Helyezze vissza a kétfunkciós memória és processzor alaplalpot (lásd: [A kétfunkciós memória és processzor alaplap visszahelyezése](file:///C:/data/systems/ins1010/hu/sm/cpu.htm#wp1130325))
- 7. Helyezze vissza a gombelemet (lásd: [A gombelem visszahelyezése](file:///C:/data/systems/ins1010/hu/sm/coinbatt.htm#wp1184175)).
- 8. Helyezze vissza a kéztámasz keretet (lásd: [A kéztámasz keret visszahelyezése](file:///C:/data/systems/ins1010/hu/sm/plmrstbr.htm#wp1128885)).
- 9. Helyezze vissza a merevlemez meghajtót (lásd: [A merevlemez meghajtó visszahelyezése](file:///C:/data/systems/ins1010/hu/sm/hdd.htm#wp1185130)).
- 10. Helyezze vissza a kéztámaszt (lásd: **A kéztámasz visszahelyezése**).
- 11. Helyezze vissza a billentyűzetet (lásd: A billenty[űzet visszahelyezése](file:///C:/data/systems/ins1010/hu/sm/keyboard.htm#wp1188162)).
- 12. Helyezze vissza az akkumulátort (lásd: [Az akkumulátor visszahelyezése](file:///C:/data/systems/ins1010/hu/sm/removeba.htm#wp1185330)).
- FIGYELMEZTETES: Mielőtt bekapcsolná a számítógépet, helyezzen vissza minden csavart és győződjön meg, hogy nem maradt eltévedt csavar a<br>számítógép belsejében. Ezek károsíthatják a számítógépet.
- 13. Kapcsolja be a számítógépet.
- **MEGJEGYZÉS:** Miután kicserélte az alaplapot, adja meg a szervizcímkét az új alaplap BIOS-ában.
- 14. Írja be a szervízcímkét (lásd: [A szervizcímke megadása a BIOS](#page-36-1)-ban).
- 15. A billenty[űzetkiosztás az alaplap cseréje után módosulhat. Az Ön országának megfelelő](#page-36-2) billentyűzetkiosztás beállításához lásd: A billentyűzetkiosztás beállítása.

#### <span id="page-36-1"></span>**A szervizcímke megadása a BIOS-ban**

- 1. Gondoskodjon róla, hogy a váltóáramú adapter be legyen dugva és hogy a fő elem (akkumulátor) megfelelően legyen telepítve.
- 2. Nyomja meg az <F2> gombot a POST során, hogy beléphessen a rendszer telepítő programjába.
- 3. Navigáljon a Security (Biztonság) lapra, és a **Set Service Tag** (Szervizcímke beállítása) mezőben adja meg a szervizcímke kódját.

# <span id="page-36-2"></span>**A billentyűzetkiosztás beállítása**

- 1. Kapcsolja ki a számítógépet (lásd **A számítógép kikapcsolása**).
- 2. Ha a számítógép váltóáramú adapterhez van csatlakoztatva, csatlakoztassa le az adaptert a számítógépről.
- 3. A kívánt billentyűzetkiosztás beállításához nyomja le és tartsa lenyomva az alábbi billentyűkombinációkat:
	- ¡ Brazília kivételével minden ország: <Fn><S>
	- ¡ Csak Brazília: <Fn><E>
- 4. Csatlakoztassa a váltóáramú adaptert a számítógéphez, majd egy hálózati csatlakozóaljzathoz vagy túlfeszültség-védőhöz.

5. Engedje fel a billentyűket.

**Dell™ Inspiron™ 1010 Szervizelési kézikönyv** 

**MEGJEGYZÉS:** A MEGJEGYZÉS a számítógép biztonságosabb és hatékonyabb használatát elősegítő fontos tudnivalókat tartalmaznak.

 $\triangle$ **FIGYELMEZTETÉS: A FIGYELMEZTETÉS hardverhiba vagy adatvesztés potenciális lehetőségére hívja fel a figyelmet, egyben közli a probléma elkerülésének módját.** 

**VIGYÁZAT! A VIGYÁZAT! jelzések esetleges tárgyi és személyi sérülésekre, illetve életveszélyre hívják fel a figyelmet.** 

**A dokumentumban közölt információ külön értesítés nélkül is megváltozhat. © 2009 Dell Inc. Minden jog fenntartva.**

A Dell Inc. előzetes írásos engedélye nélkül szigorúan tilos a dokumentumot bármiféle módon sokszorosítani.

A szövegben használt védjegyek: a *Dell,* a DELL embléma és az *Inspiron* Dell Inc. védjegyei; A *Bluetooth* a Bluetooth SIG, Inc. birtokában lévő bejegyzett védjegy, amelyet a Dell<br>licenc keretében használ; A *Microsoft,* 

A dokumentumban más védjegyek és kereskedelmi megnevezések is szerepelhetnek, hivatkozásként a termékmárkák és megnevezések tulajdonosaira. A Dell Inc. a sajátja<br>kivételével lemond minden védjegyekkel vagy bejegyzett védje

2009. február Mód. A00

#### <span id="page-39-0"></span> **TV kártya (opcionális) Dell™ Inspiron™ 1010 Szervizelési kézikönyv**

- **O** A TV kártya eltávolítása
- [A TV kártya visszahelyezése](#page-40-1)
- VIGYAZAT! A számítógép belsejében végzett munka előtt olvassa el figyelmesen a számítógéphez mellékelt biztonsági tudnivalókat. Bővebb<br>biztonsági útmutatásokért lásd a Szabályozási megfelelőség honlapját a www.dell.com/reg
- **FIGYELMEZTETÉS: Az elektrostatikus kisülés elkerülése érdekében csuklóra kötött földelő szalag használatával vagy festetlen fém felület megérintésével rendszeresen földelje magát.**
- **FIGYELMEZTETÉS: A számítógépen csak hivatalos szakember végezhet javításokat. A Dell™ engedélye nélkül végzett szerviztevékenységre a garanciavállalás nem vonatkozik.**
- **FIGYELMEZTETÉS: Ahhoz, hogy az alaplap sérülését elkerülje, vegye ki a fő akkumulátort (lásd: [Az akkumulátor eltávolítása](file:///C:/data/systems/ins1010/hu/sm/removeba.htm#wp1185372)) mielőtt a számítógép belsejében dolgozni kezd.**
- **MEGJEGYZÉS:** A TV kártya rendelkezésre állása régiónként változik.

# <span id="page-39-1"></span>**A TV kártya eltávolítása**

- 1. Kövesse a következő fejezet utasításait: Miel[őtt hozzákezdene](file:///C:/data/systems/ins1010/hu/sm/before.htm#wp1438061).
- 2. Távolítsa el az akkumulátort (lásd: [Az akkumulátor eltávolítása](file:///C:/data/systems/ins1010/hu/sm/removeba.htm#wp1185372)).
- 3. Távolítsa el a billentyűzetet (lásd: A billenty[űzet eltávolítása](file:///C:/data/systems/ins1010/hu/sm/keyboard.htm#wp1188497)).
- 4. Távolítsa el a kéztámaszt (lásd: **A kéztámasz eltávolítása**).
- 5. Távolítsa el a merevlemez meghajtót (lásd: [A merevlemez meghajtó eltávolítás](file:///C:/data/systems/ins1010/hu/sm/hdd.htm#wp1184863)).
- 6. Távolítsa el a kéztámasz keretet (lásd: **[A kéztámasz keret eltávolítása](file:///C:/data/systems/ins1010/hu/sm/plmrstbr.htm#wp1129935)**).
- 7. Távolítsa el a háromfunkciós médiakártyaolvasót (lásd: [A médiakártyaolvasó eltávolítása](file:///C:/data/systems/ins1010/hu/sm/expressc.htm#wp1129548)).
- 8. A három TV kártya kábelt csatlakoztassa le a TV kártyán lévő csatlakozóikról.
- 9. Oldja ki a TV kártáyt úgy, hogy eltávolítja a két csavart, amely a kártyát az alaplapra rögzíti.

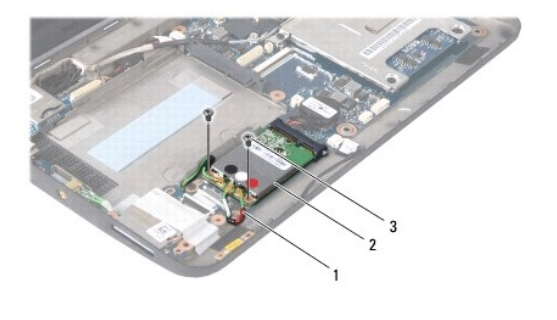

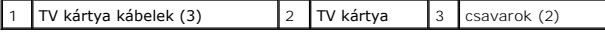

10. Emelje ki a TV kártyát az alaplapi csatlakozóból.

<span id="page-40-0"></span>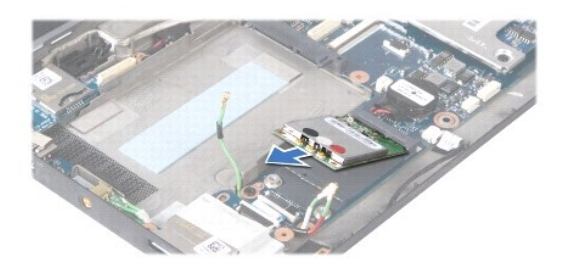

11. Távolítsa el a csavart, amely a TV kártyát csatlakozót rögzíti.

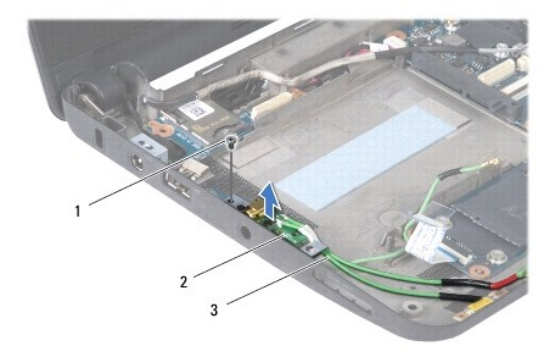

 $\sqrt{1}$  csavar  $\sqrt{2}$  TV kártya csatlakozó  $\sqrt{3}$  TV hangoló csatlakozókábelek

12. A TV kártya csatlakozót emelje le a számítógép aljáról.

# <span id="page-40-1"></span>**A TV kártya visszahelyezése**

- 1. Vegye ki az új TV kártyát a csomagolásából.
- **FIGYELMEZTETÉS: Határozott és egyenletes nyomással csúsztassa a kártya meghajtót a helyére. Túlzott erő alkalmazása esetén a csatlakozó sérülését okozhatja.**
- 2. Helyezze be a TV kártyát 45-fokos szögben a megfelelő alaplapi csatlakozóba.
- 3. Nyomja be lefelé a TV kártya másik végét az alaplapi nyílásba.
- 4. Helyezze vissza a két csavart, amely a TV kártyát az alaplapra rögzítik.
- 5. A TV kártya csatlakozót helyezze a számítógép aljába, és helyezze vissza a csavart, amely a TV kártya csatlakozót a számítógép aljához rögzíti.
- 6. A három TV kártya kábelt csatlakoztassa a TV kártyán lévő csatlakozóikra.
- 7. Helyezze vissza a háromfunkciós médiakártyaolvasót (lásd: A médiakártya-[olvasó visszahelyezése](file:///C:/data/systems/ins1010/hu/sm/expressc.htm#wp1129038)).
- 8. Helyezze vissza a kéztámasz keretet (lásd: [A kéztámasz keret visszahelyezése](file:///C:/data/systems/ins1010/hu/sm/plmrstbr.htm#wp1128885)).
- 9. Helyezze vissza a merevlemez meghajtót (lásd: **A merevlemez meghajtó visszahelyezése**).
- 10. Helyezze vissza a kéztámaszt (lásd: **A kéztámasz visszahelyezése**).
- 11. Helyezze vissza a billentyűzetet (lásd: A billenty[űzet visszahelyezése](file:///C:/data/systems/ins1010/hu/sm/keyboard.htm#wp1188162)).
- 12. Helyezze vissza az akkumulátort (lásd: [Az akkumulátor visszahelyezése](file:///C:/data/systems/ins1010/hu/sm/removeba.htm#wp1185330)).

#### <span id="page-42-0"></span> **USB és SIM kártya bővítőkártya (2. bővítőkártya) Dell™ Inspiron™ 1010 Szervizelési kézikönyv**

- 
- [Az USB és a SIM kártya bővítőkártya eltávolítása](#page-42-1)
- Az USB és a SIM kártya bővítőkártya visszahelyezése
- VIGYAZAT! A számítógép belsejében végzett munka előtt olvassa el figyelmesen a számítógéphez mellékelt biztonsági tudnivalókat. Bővebb<br>biztonsági útmutatásokért lásd a Szabályozási megfelelőség honlapját a www.dell.com/reg
- **FIGYELMEZTETÉS: Az elektrostatikus kisülés elkerülése érdekében csuklóra kötött földelő szalag használatával vagy festetlen fém felület megérintésével rendszeresen földelje magát.**
- **FIGYELMEZTETÉS: A számítógépen csak hivatalos szakember végezhet javításokat. A Dell™ engedélye nélkül végzett szerviztevékenységre a garanciavállalás nem vonatkozik.**
- **FIGYELMEZTETÉS: Ahhoz, hogy az alaplap sérülését elkerülje, vegye ki a fő akkumulátort (lásd: [Az akkumulátor eltávolítása](file:///C:/data/systems/ins1010/hu/sm/removeba.htm#wp1185372)) mielőtt a számítógép belsejében dolgozni kezd.**

# <span id="page-42-1"></span>**Az USB és a SIM kártya bővítőkártya eltávolítása**

- 1. Kövesse a következő fejezet utasításait: Miel[őtt hozzákezdene](file:///C:/data/systems/ins1010/hu/sm/before.htm#wp1438061).
- 2. Távolítsa el az akkumulátort (lásd: [Az akkumulátor eltávolítása](file:///C:/data/systems/ins1010/hu/sm/removeba.htm#wp1185372))
- 3. Távolítsa el a billentyűzetet (lásd: A billenty[űzet eltávolítása](file:///C:/data/systems/ins1010/hu/sm/keyboard.htm#wp1188497)).
- 4. Távolítsa el a kéztámaszt (lásd: [A kéztámasz eltávolítása](file:///C:/data/systems/ins1010/hu/sm/palmrest.htm#wp1057081)).
- 5. Távolítsa el a merevlemez-meghajtót (lásd: [A merevlemez meghajtó eltávolítás](file:///C:/data/systems/ins1010/hu/sm/hdd.htm#wp1184863)).
- 6. Távolítsa el a kéztámasz keretet (lásd: [A kéztámasz keret eltávolítása](file:///C:/data/systems/ins1010/hu/sm/plmrstbr.htm#wp1129935)).
- 7. Távolítsa el a három c savart, amely az USB és a SIM kártya bővítőkártyát a számítógép aljára rögzíti.
- 8. Az USB és a SIM kártya bővítőkártyát emelje le a számítógép aljáról.

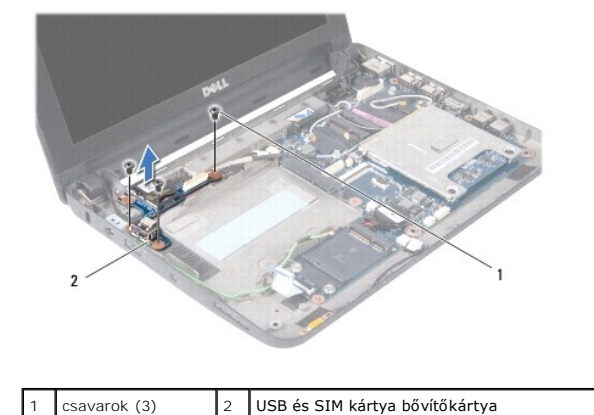

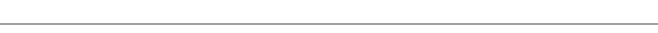

#### <span id="page-42-2"></span>**Az USB és a SIM kártya bővítőkártya visszahelyezése**

- 1. Az USB és a SIM kártya bővítőkártyán lévő lyukakat illessze a számítógép alján lévő bemélyedésekhez.
- 2. Helyezze vissza a három c savart, amely az USB és a SIM kártya bővítőkártyát a számítógép aljára rögzíti.
- 3. Helyezze vissza a kéztámasz keretet (lásd: [A kéztámasz keret visszahelyezése](file:///C:/data/systems/ins1010/hu/sm/plmrstbr.htm#wp1128885)).
- 4. Helyezze vissza a merevlemez-meghajtót (lásd: [A merevlemez meghajtó visszahelyezése](file:///C:/data/systems/ins1010/hu/sm/hdd.htm#wp1185130)).
- 5. Helyezze vissza a kéztámaszt (lásd: <u>A kéztámasz visszahelyezése</u>).
- 6. Helyezze vissza a billentyűzetet (lásd: A billenty[űzet visszahelyezése](file:///C:/data/systems/ins1010/hu/sm/keyboard.htm#wp1188162)).
- 7. Helyezze vissza az akkumulátort (lásd: [Az akkumulátor visszahelyezése](file:///C:/data/systems/ins1010/hu/sm/removeba.htm#wp1185330)).